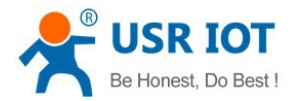

**USR-C215a User Manual**

File Version: V1.0

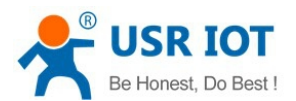

## Contents

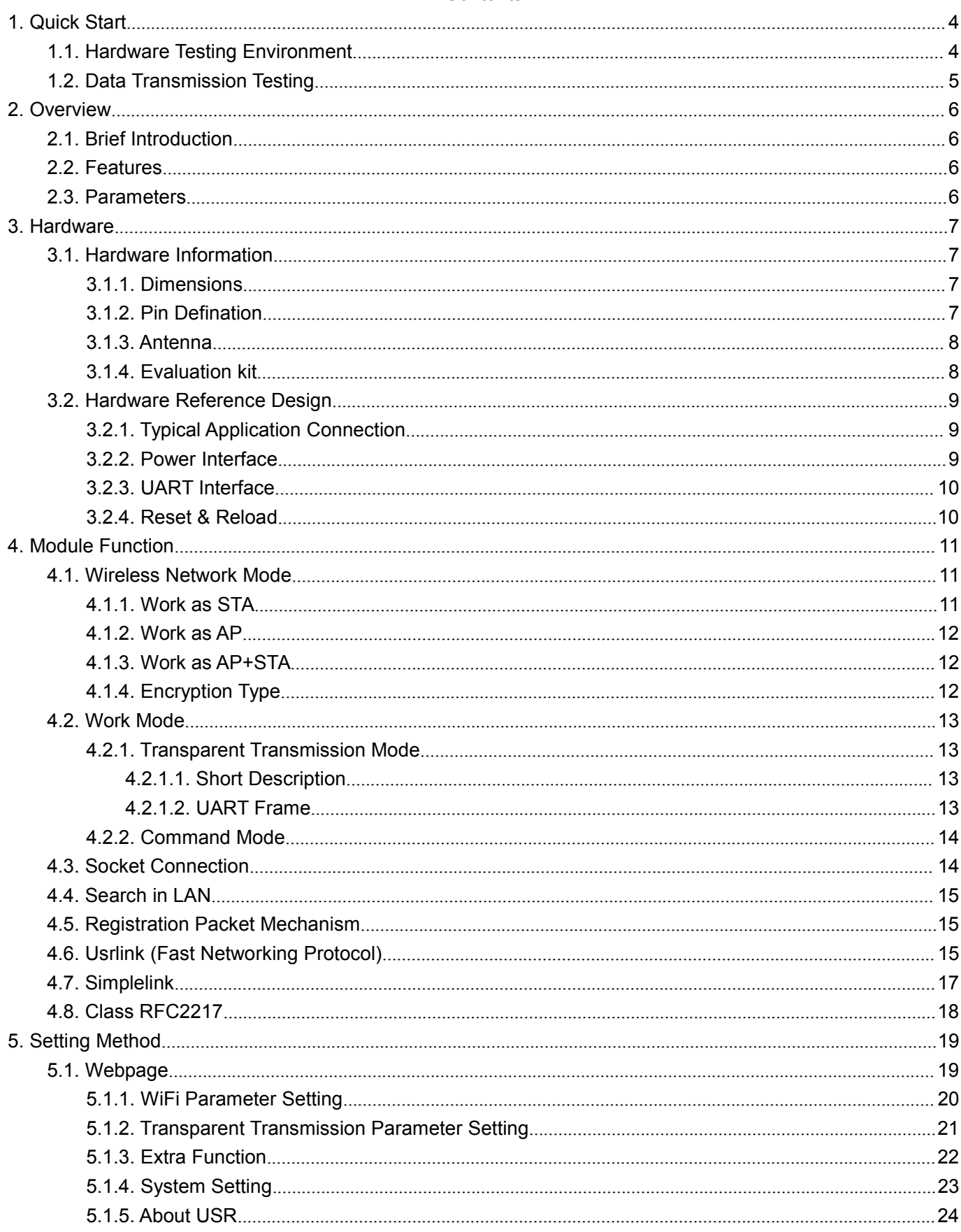

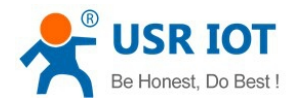

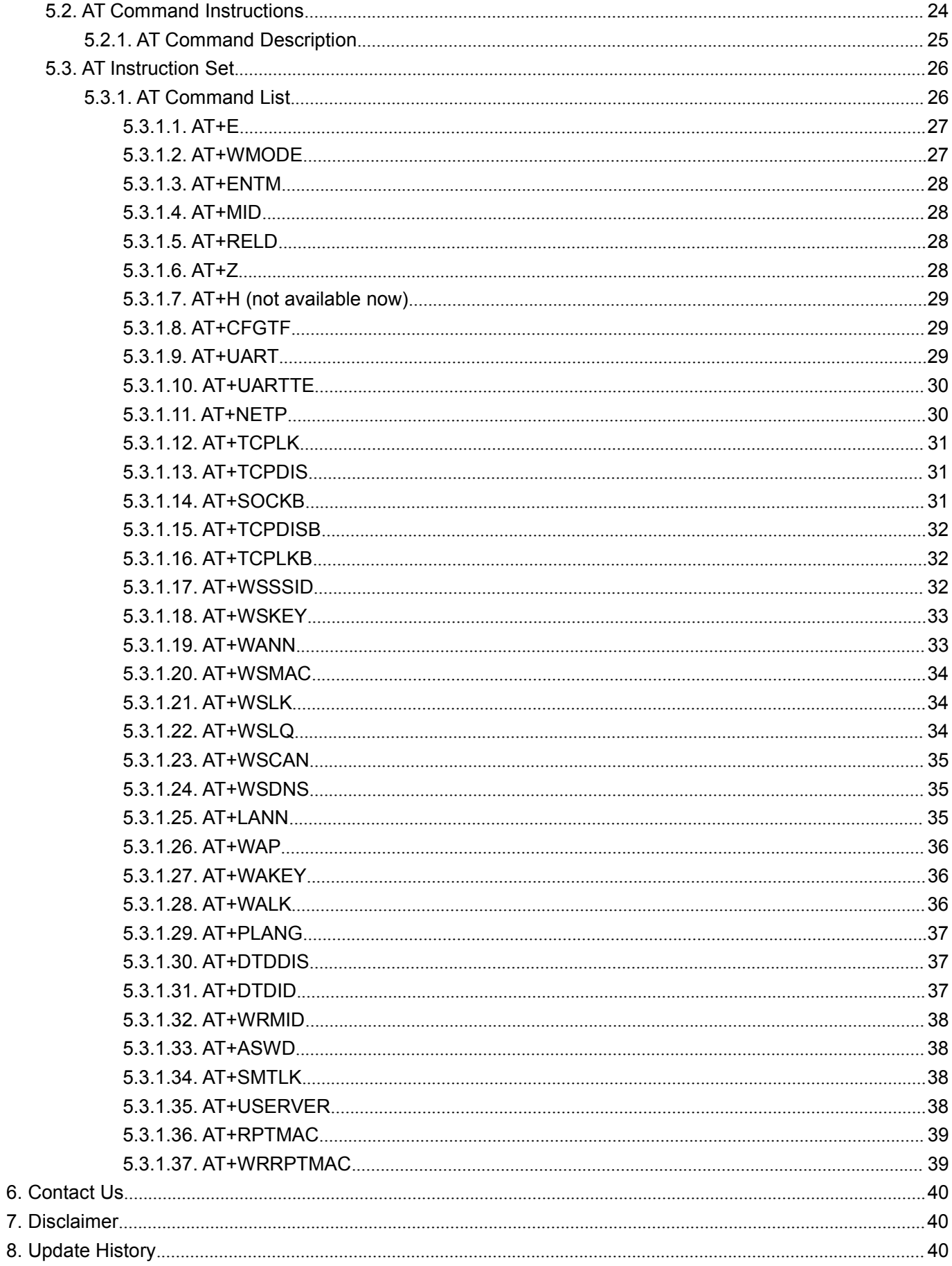

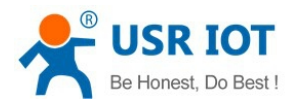

# **1. Quick Start**

USR-C215 is a cost effective serial to WiFi module, which allows almost any serial devices to be connected to a new or existing WiFi network, realize the two-way data transparent transmission between UART and WiFi network interface.

This chapter aims at getting start USR-C215 quickly. It's recommended that user read this chapter systemically and operate it according to instructions to make a scientific knowledge. Following chapter will introduce specific details, user can read interested chapter according to need.

If you have any question, feed it back to customer center please: [http://h.usriot.com](h.usriot.com)

### 1.1. Hardware Testing Environment

For quick testing, our evaluation kit is recommended. Testing steps as follows:

1. Hardware connection: Connect the module with PC by serial cable, power on, the Ready indicator will be on.

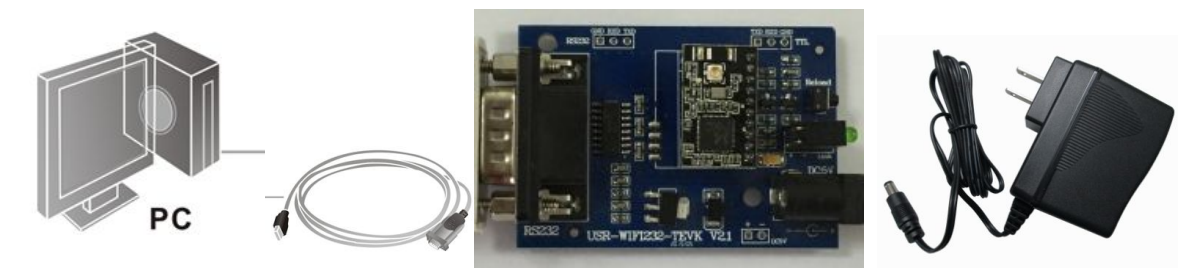

2. Wi-Fi connection: Open Wi-Fi on your PC, scan and join the module network: USR-C215.

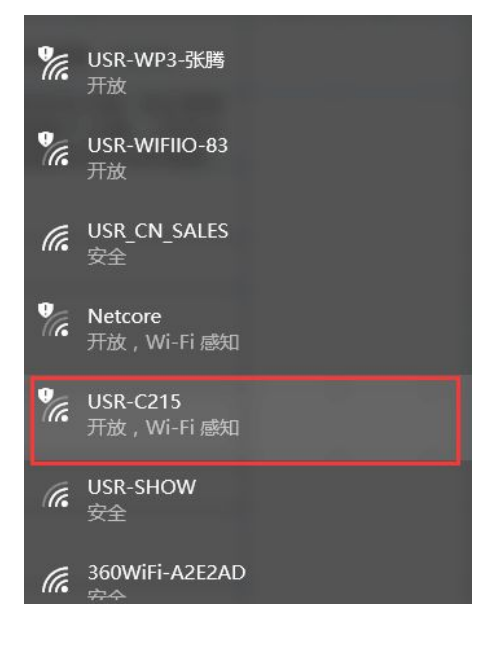

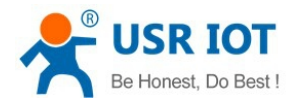

# 1.2. Data Transmission Testing

We supply testing software "USR-TCP232-Test.exe", pls download from this link: <http://www.usriot.com/usr-tcp-test-v1-3/>

#### **Module default parameters:**

- SSID: USR-C215
- $\bullet$  Encryption type: open, none
- UART settings: 115200, 8, 1, N
- Net settings: TCP, Server, 8899, 10.10.100.254
- IP address of module: 10.10.100.254

Steps for UART to Wi-Fi data transmission:

- 1. Open "USR-TCP232-Test.exe", on the left is COM part, on the right is Net part.
- 2. UART settings: UART settings should be the same with module, that is : 115200, N, 8, 1
- 3. Click Open to open the serial port.

4. Socket connection: Module default setting is TCP Server, so we should select TCP Client as protocol. Server IP and Port is module IP and Port: 10.10.100.254; 8899.

- 5. Click Connect to establish TCP connection
- 6. Now we can realize data transmission between UART and WiFi.

The flow direction from UART to Net: COM of PC--> COM of module--> WiFi of module--> Net of PC. The flow direction from Net to UART: Net of PC--> WiFi of module--> COM of module--> COM of PC.

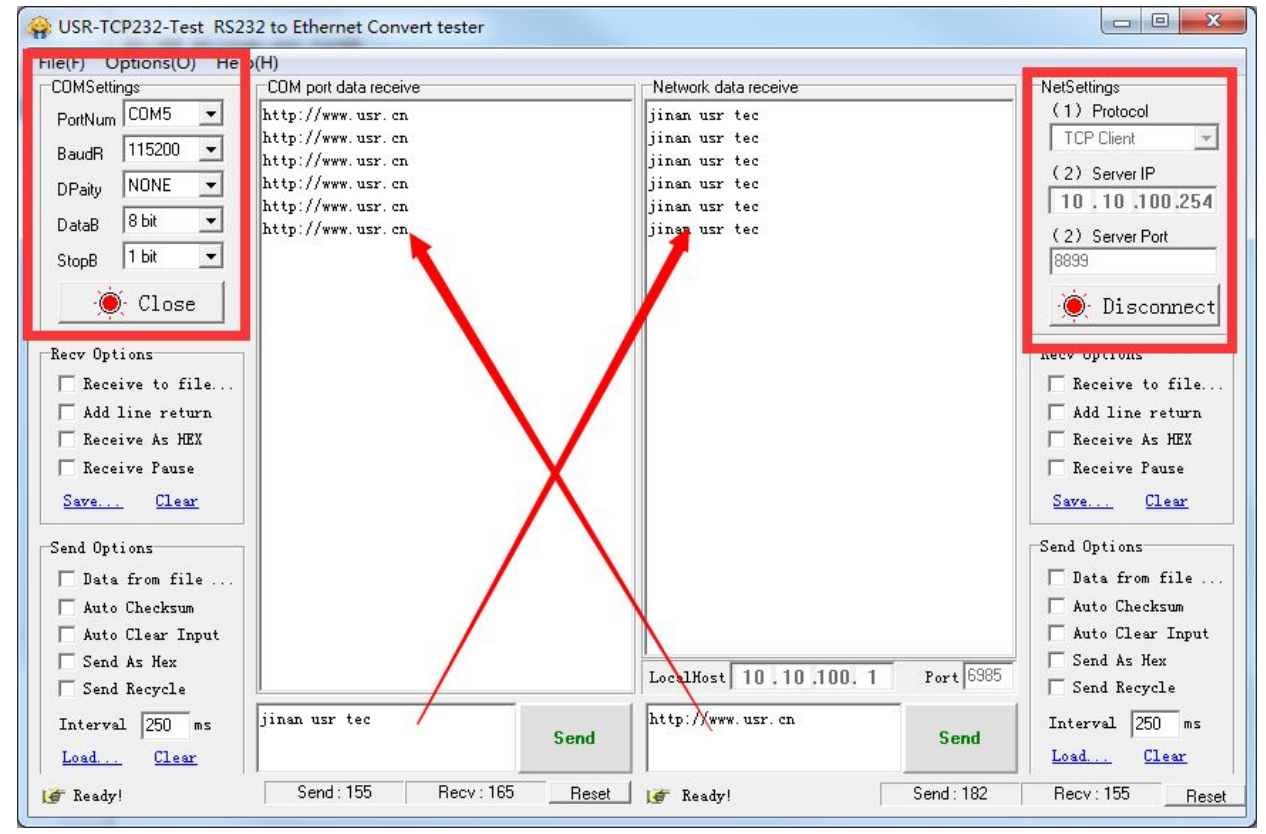

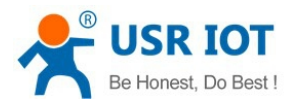

# **2. Overview**

## 2.1. Brief Introduction

The USR-C215 is integrated with MAC, baseband IC, RF transceiver unit and power amplifier. With built-in low power operation mechanism, can effectively achive low power running. Support WiFi protocol and TCP/IP protocol, with simple settings, realize connection for serial devices with network.

Dimensions of module: 22\*13.5\*6mm, single row 1\*10 2m encapsulation Basic functions of module:

- Can work as AP mode, in this mode, other WiFi terminals can join it for communication. Also can work as STA mode, join wireless router and realize transmission.
- Support UART transparent transmission, switch by AT command

## 2.2. Features

- Support Wi-Fi@2.4 GHz 802.11b/g/n wireless standard
- Support WEP, WPA/WPA2 security
- Support AP, STA, AT+STA work mode
- Integrated serial to WiFi transmission function, multiple UART rate for selection
- Support TCP/UDP Client registration mechanism
- Simplelink/Usrlink fast network setting
- Automatic baudrate adaptation which is similar to RFC2217
- 3.3V single power
- Low power mode, support deep sleep

## 2.3. Parameters

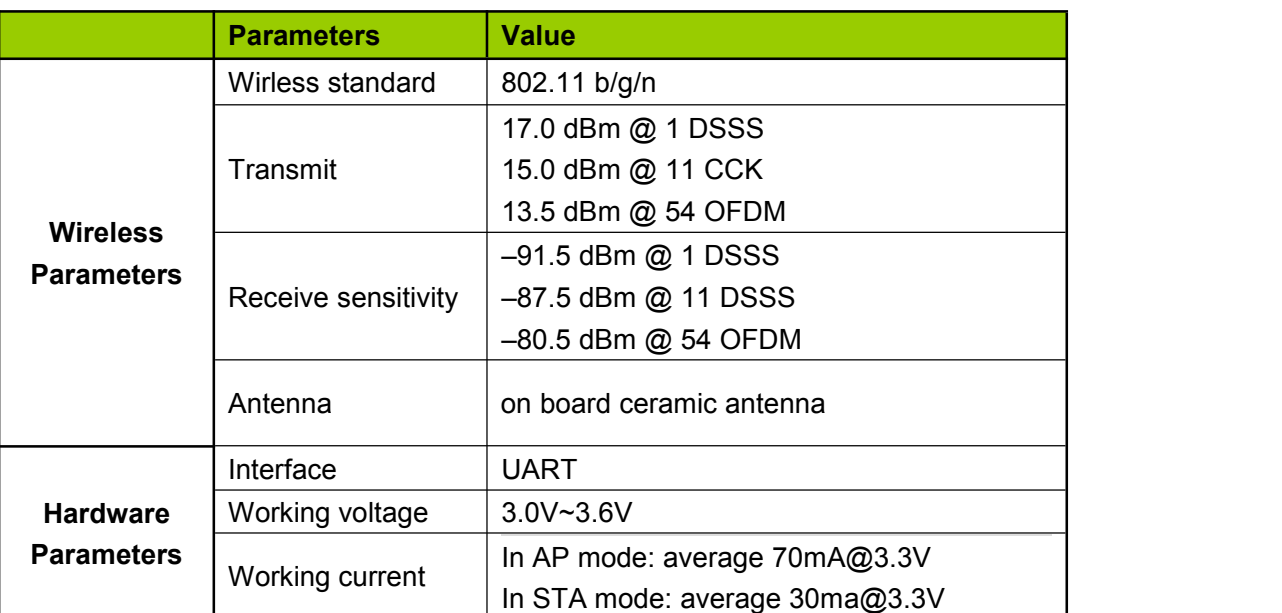

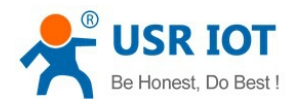

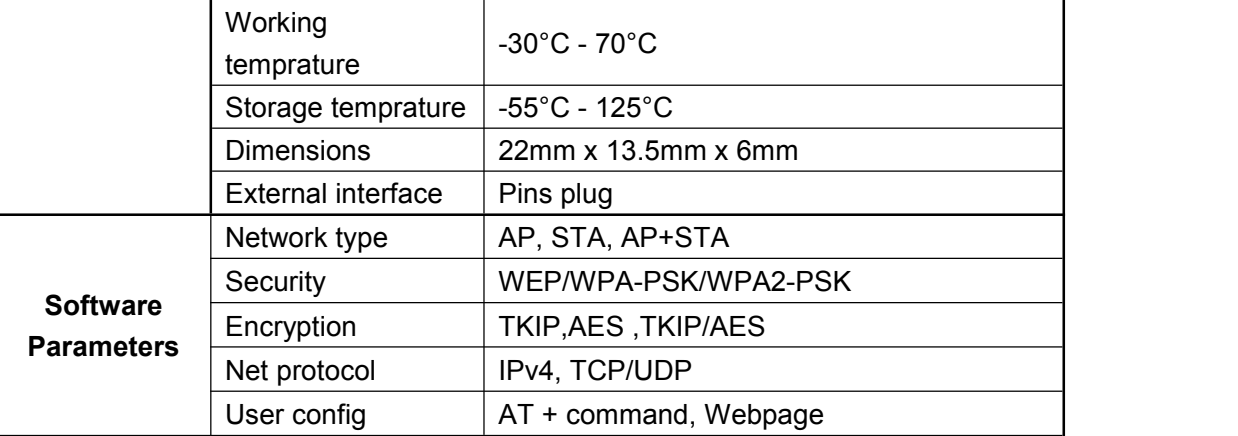

# **3. Hardware**

# 3.1. Hardware Information

### **3.1.1. Dimensions**

Dimension of module is  $22.0*13.5$ mm, error $\pm 0.2$ mm

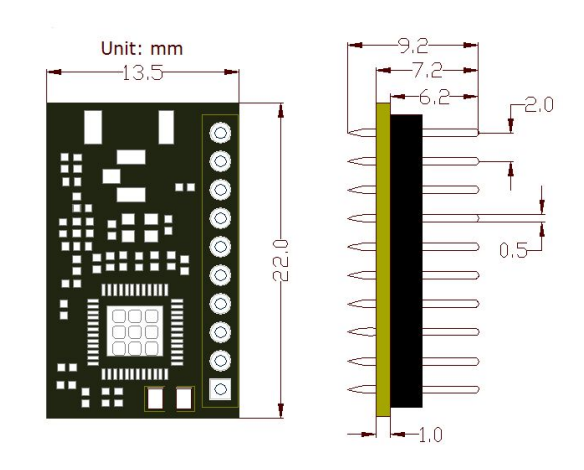

## **3.1.2. Pin Defination**

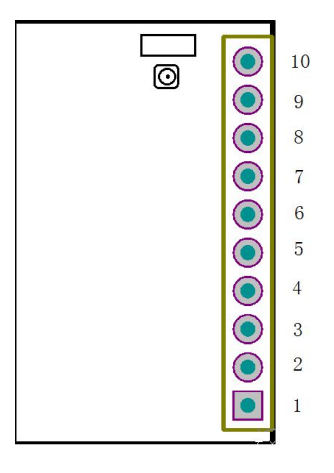

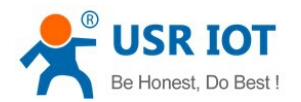

#### Pin Defination List:

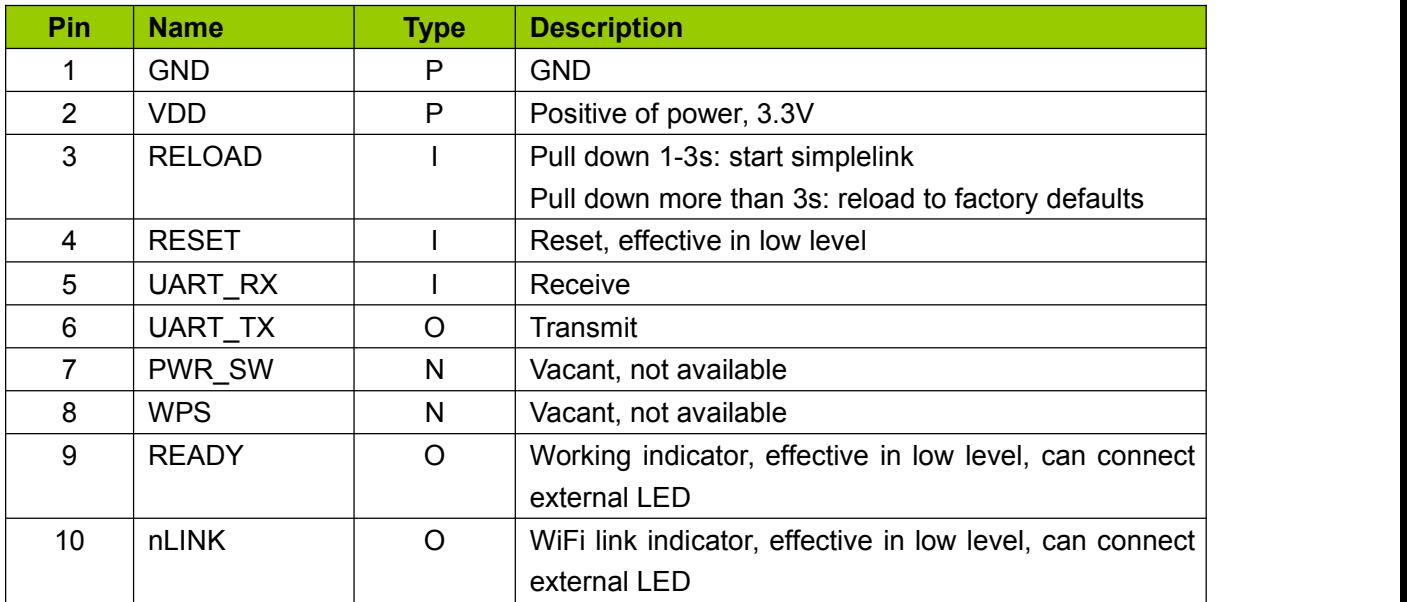

#### <Note>

In Type list: power is expressed as P, input is expressed as I, output is expressed as O, not available is expressed as N

### **3.1.3. Antenna**

Antenna Type: Ceramic Antenna

Antenna GAIN: 2.5dbi

### **3.1.4. Evaluation kit**

We supply evaluation kit for users convenient development. As shown in below image, user can choose UART interface for communication

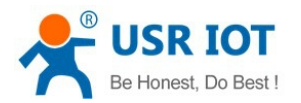

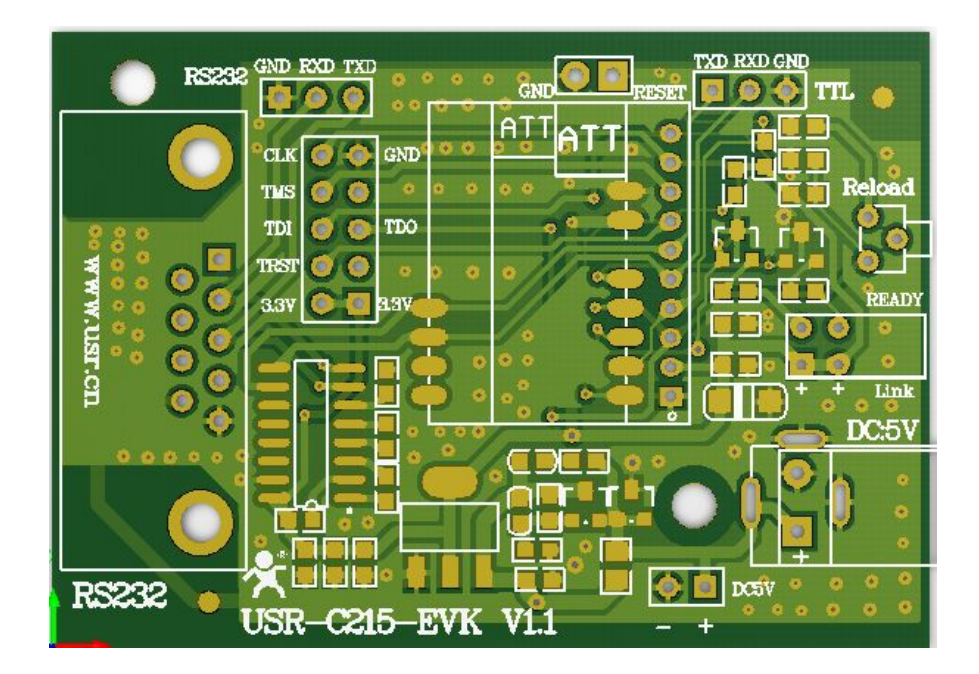

#### Evaluation kit interface description

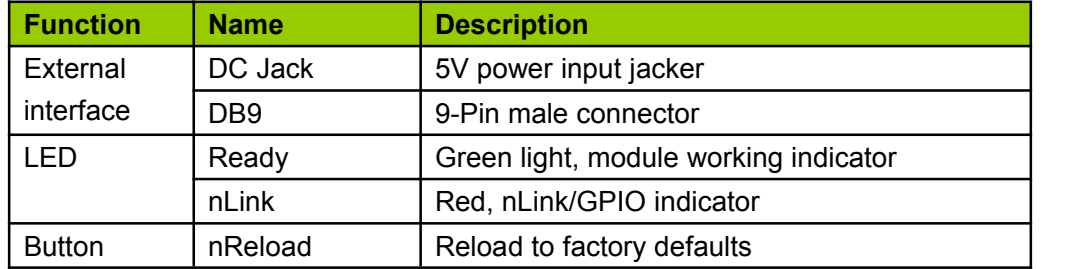

# 3.2. Hardware Reference Design

### **3.2.1. Typical Application Connection**

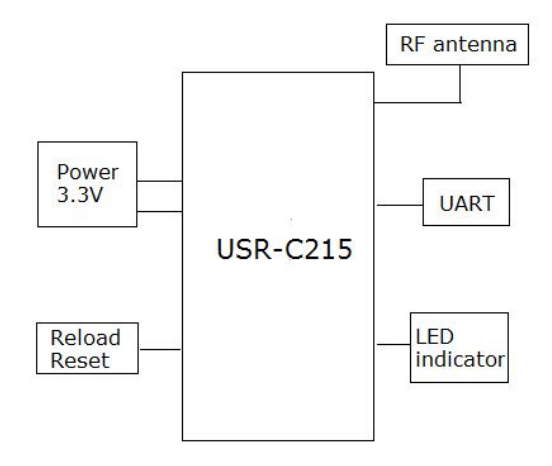

### **3.2.2. Power Interface**

Switching power supply is recommended. VCC working voltage range from 3.0V~3.6V, 3.3V is the best. Power module by main power pin, the pin be in parallel with storage capacitance and high frequency

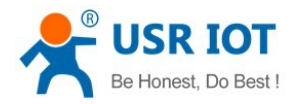

#### capacitance. Circuit diagram as shown below:

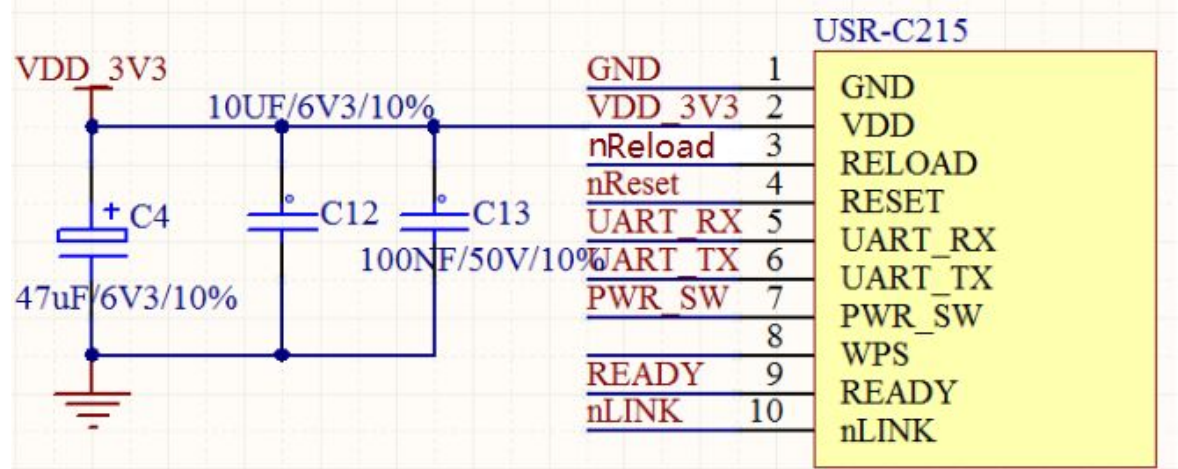

#### Power Supply Characteristics

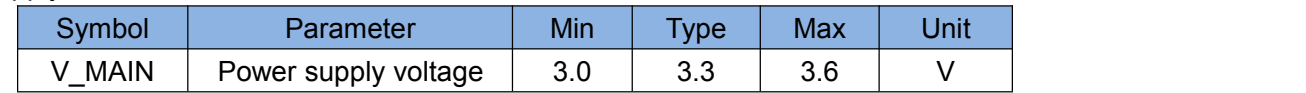

<Note> Io current AP: 70mA@3.3V STA: 30mA@3.3V

#### **3.2.3. UART Interface**

If communicate with MCU(3.3V) directly, should connect TXD of module to RXD of MCU, connect RXD of module to TXD of MCU. If MCU is 5V level, a switching circuit is needed, see below diagram:

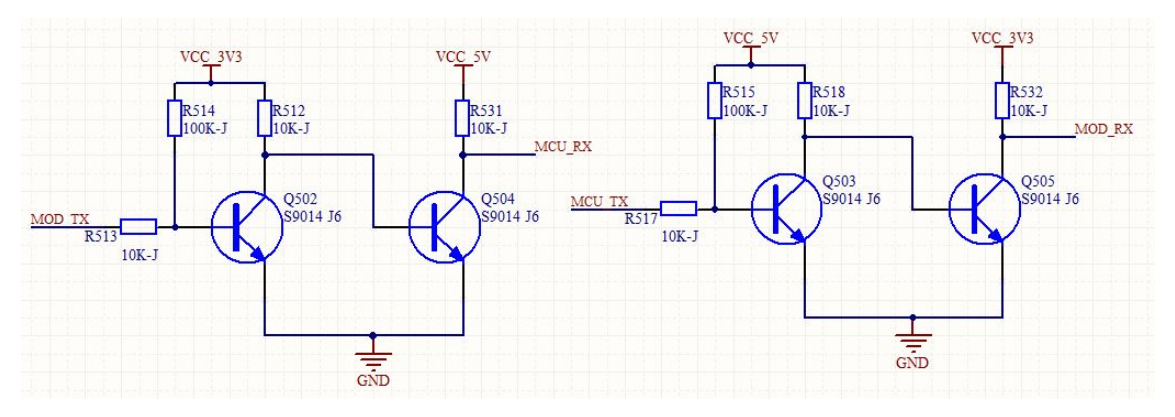

#### **3.2.4. Reset & Reload**

USR-C215 support hardware reload function, by connect nReload pin with external button or setting pin. When pull down to "0" for 1~3s, simplelink function will start. When pull down to "0" for more than 3s, module will restore to factory defaults. Here should link to a pull-up resistor (4.7K~10K)

nReset: reset signal, module will restart when it is pulled down. There exist a 100K resistance pull up to 3.3V. When module is powered on or break down, MCU will reset the module, pull down pin at least 0.5s, then pull up or vacant.

Reference diagram as follows:

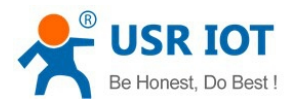

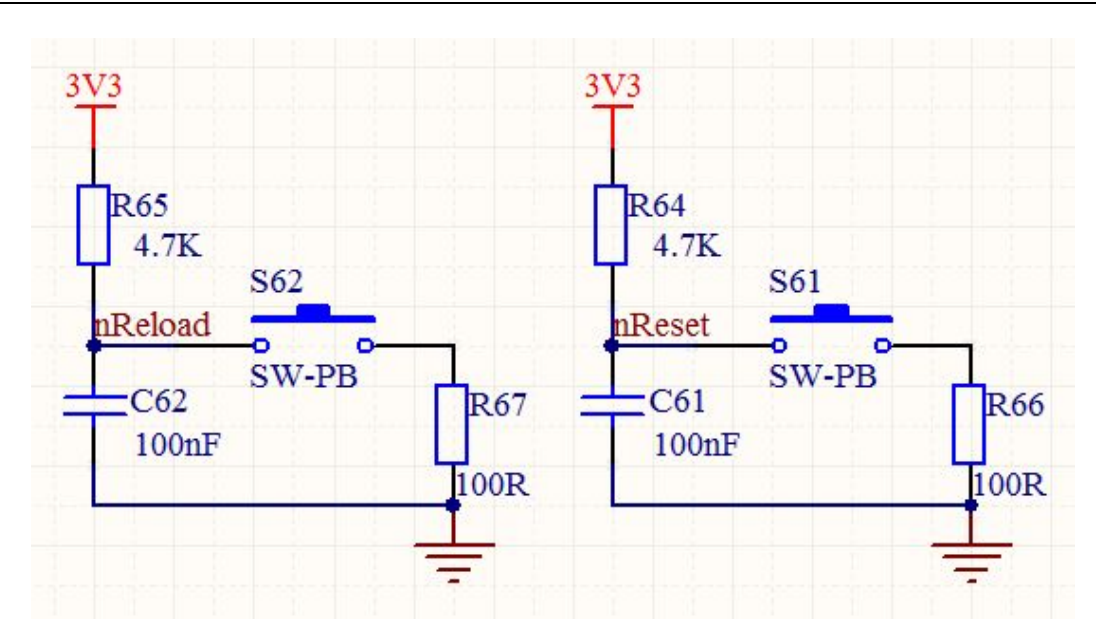

# **4. Module Function**

# 4.1. Wireless Network Mode

There are 3 types wireless network mode: AP, STA, AP+STA <Description>

- AP: Access Point, it is the center of wireless network.For example router, router is an AP, other stations can connect to each other throught it.
- STA: Station, it is the terminal of wireless netwotk. For example laptop, PAD, cell phone.

### **4.1.1. Work as STA**

It is the most commonly used network type for module to work as STA. Consist of a AP(router) and multi STAs, see below image. The AP is in central position, communication between STAs forward by AP.

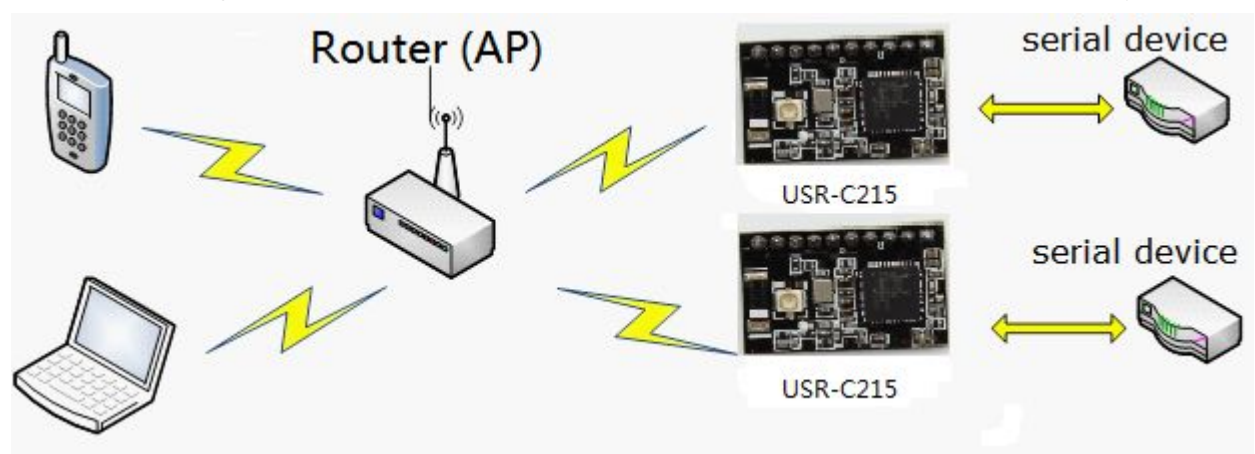

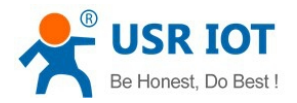

### **4.1.2. Work as AP**

Module can work as AP, in AP mode, cell phone/PAD/PC can get access to module for data transmission without any settings. Besides, user can log in module built-in webpage for configuration.

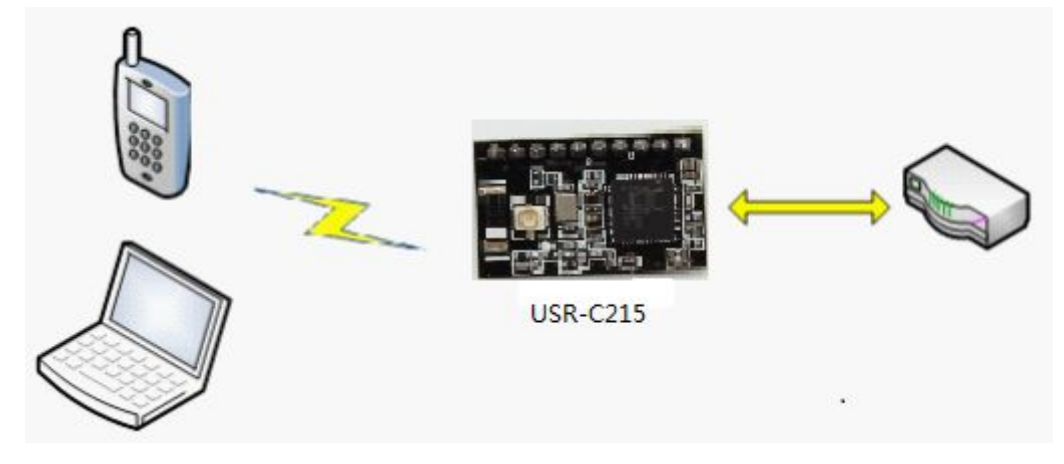

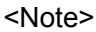

When module works in AP mode, 3 STAs can join it.

#### **4.1.3. Work as AP+STA**

Module can work as AT and STA at the same time, shown as below:

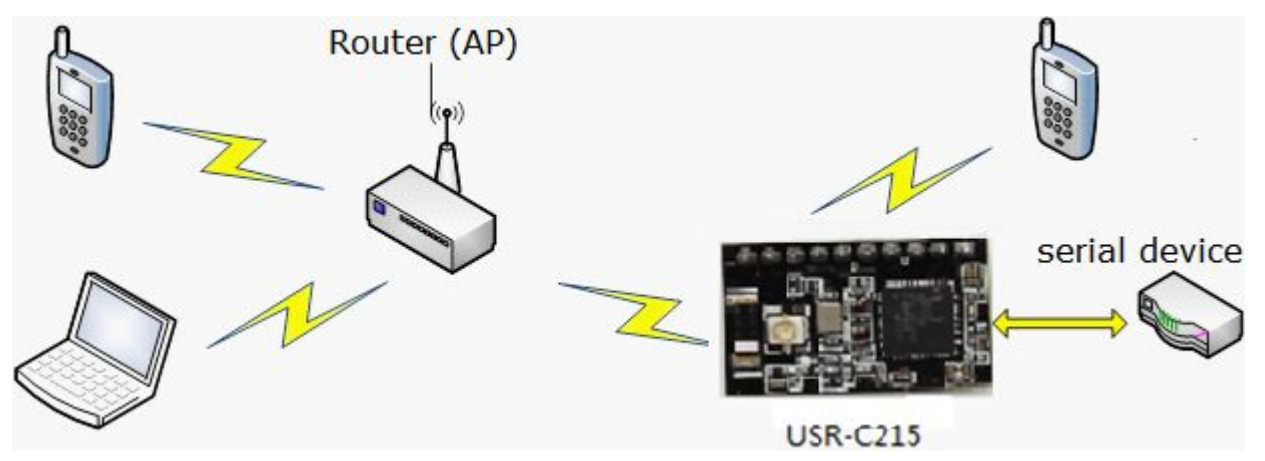

<Note>

In this mode, 3 STAs can join the module network

### **4.1.4. Encryption Type**

To ensure the safety of data communication, module supports variety of encryption type. Including:

- WEP
- WPA-PSK/TKIP
- WPA-PSK/AES
- WPA2-PSK/TKIP
- WPA2-PSK/AES

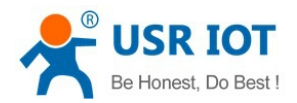

Work Mode

### 4.2. Work Mode

USR-C215 support 2 work mode: transparent transmission mode and command mode

**•** Transparent transmission mode

In this mode, module will transmit data between UART&WiFi, to realize the communication between serial device and network device.

● Command mode:

In this mode, user can query/set the UART and network parameters by AT commands. Use command AT+ENTM to quit command and switch to transparent transmission mode.

### **4.2.1. Transparent Transmission Mode**

### **4.2.1.1. Short Description**

The advantage of this mode is to realize plug and play between UART interface and network communication, that will reduce the complexity for users. With essential parameter settings in advance, after power on, module will automatically connect to the pre-set wireless network and server.

This mode is fully compatiable with users software, which reduce the workload for development of intergrade wireless software.

Parameters need to set in advance

- $\triangleright$  WiFi network
	- **SSID**
	- **•** Encryption
	- Password
- > Default TCP/UDP connection
	- Protocol
	- **•** Type (Client/Server)
	- Destination Port
	- Destination IP
- UART Interface
	- Baud rate
	- **•** Data bit
	- Stop bit
	- Check bit
	- Hardware flow control (rts/cts)

#### **4.2.1.2. UART Frame**

When module receive data sent from UART, it wil keep checking the time interval of 2 adjacent bytes. If time interval is greater than frame time you set (default 20ms, can set by command AT+UARTTE), module will

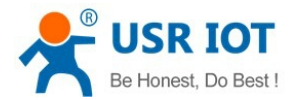

judge this frame is over, or it will keep receiveing data. In command mode, if greater than 1K bytes, module will discard the received data. In transparent transmission mode, if greater than 1K bytes, module will send in packet.

Packet process as following diagram: n is packet time interval, unit: ms

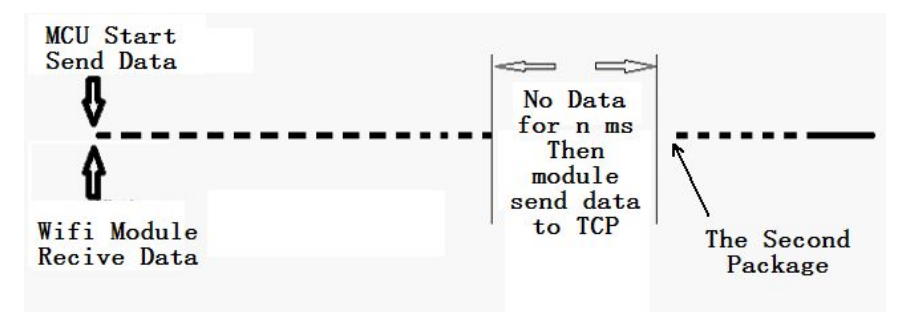

### **4.2.2. Command Mode**

In command mode, module no longer work for transparent transmission, UART interface is used to receive AT command. User can send AT command to module by UART, to query/set parameters of UART and network.

Detailed AT instruction pls refer to chapter 5.3

## 4.3. Socket Connection

Module has a serial port UART0, which can communicate with Socket connection.

There are 2 Sockets: Socketa and Socketb

When module works in transparent transmission mode, the data sent to UART, will automatically be sent to Socket. The data received by Socket, will be sent out by UART interface.

Protocol for Socketa: TCP Server, TCP Client, UDP Server, UDP Client. Setting method refer to command AT+NETP

Protocol for Socketb: TCP Client, UDP Server, UDP Client. Setting method refer to command AT+SOCKB

When it set to be TCP Server, can support up to 5 TCP Clients for 5 Socket connections. In multi TCP connection, data from TCP transmission will be forwarded one by one to UART interface. Data from UART will be copied into muiti and be forwarded to each TCP connection. Data flow diagram as follows:

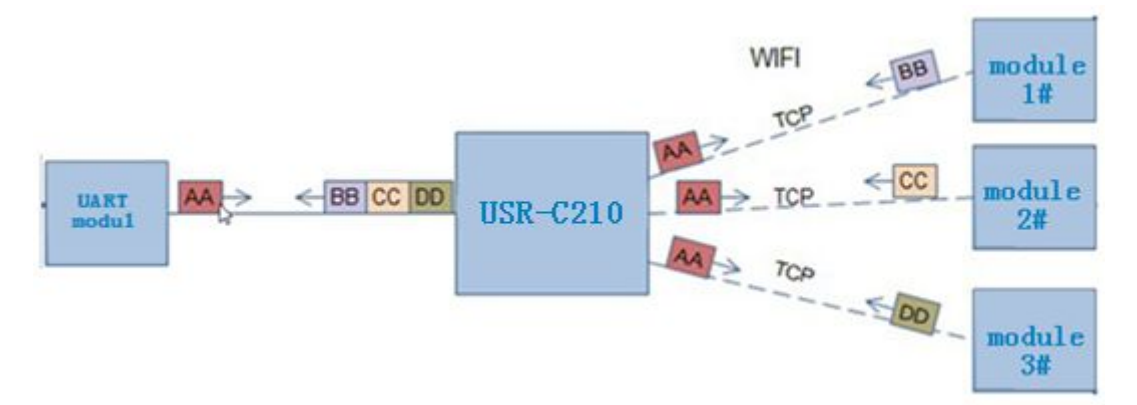

When it set to be UDP Server, if UART receive data first, module will send data to pre-set IP and Port (set by AT+NETP or AT+SOCKB). If UDP Server receive data, module will remeber the source address which sent

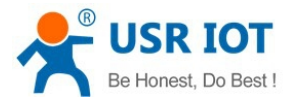

data, afterwards when UART receive data, module will forward data to this address.

When it set to be UDP Client, module send to the pre-set IP and Port only, and only receive data from pre-set IP and Port. Data from other address will not be sent to UART.

### 4.4. Search in LAN

Module can be searched in LAN, that is, when module get access to the wireless router, user can obtain module current IP address by sending UDP broadcast to a certain port, to realize device serach and communicate. The port and keywords can be set by AT+SEARCH, default 48899,www.usr.cn

Search Tool Process

1. On another device in LAN, send a command by UDP broadcast

UDP broadcast: address xx.xx.xx.255, port 48899

Command: [www.usr.cn,](http://www.usr.cn,) max 20 bytes can be set

2. After module receiving the command, if command is correct, module will switch to config mode, send local IP, MAC, MID and version no. to this address

(IP, MAC, MID, ver example: 10.10.100.254, D8B04CFC0000, USR-C215, 01.01.10)

Module will quit the config mode, if it did not receive setup commands in 30s afterget into config mode. User need to resend search commands to switch config mode.

3. User can query/set module work status by sending network AT command to this port.AT command the same as UART AT command.

<Note>

Search tool must be in the same LAN with module. If multi STAs connect to a router, the PC with search tool also under this router, search tool will obtain all STAs modules.

## 4.5. Registration Packet Mechanism

When module works in TCP Client or UDP Client mode, user can open registration packet function, in this way, server can distinguish data source, to realize data mornitoring for different devices. There are 2 type: MAC and ID. MAC is 6 bytes, ID range from 1~65535. We no longer use ID, but recommend MAC now.

Command AT+REGENA to open and close this function.

Registration packet mechanism way as follows:

- TCP Client: 2 ways
	- Send once only. When module connect to TCP Server, module will send registration packet to TCP Server.
	- Send in each data packet. When TCP Client connect to server, registration packet will be insert into the front of each data packet
- > UDP Client
	- Registration packet will be insert into the front of each data head and send.

### 4.6. Usrlink (Fast Networking Protocol)

When module works in AP mode, will open an UDP port, which is used to receive fast networking protocol command, port number is 48899 (the same as search in LAN port, can be set). Smart phone can connect with module WiFi network directly, through commands under UDP protocol, query SSID information list and set

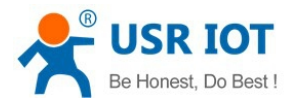

router SSID&Password. After setup, module will restart and connect to pre-set router. Now module works in STA mode.

### **Protocol format instructions**

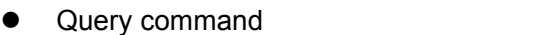

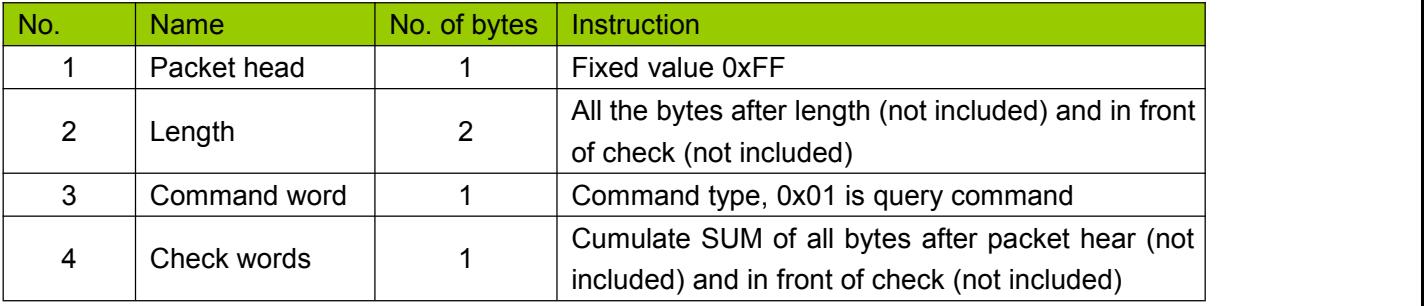

#### Query response command

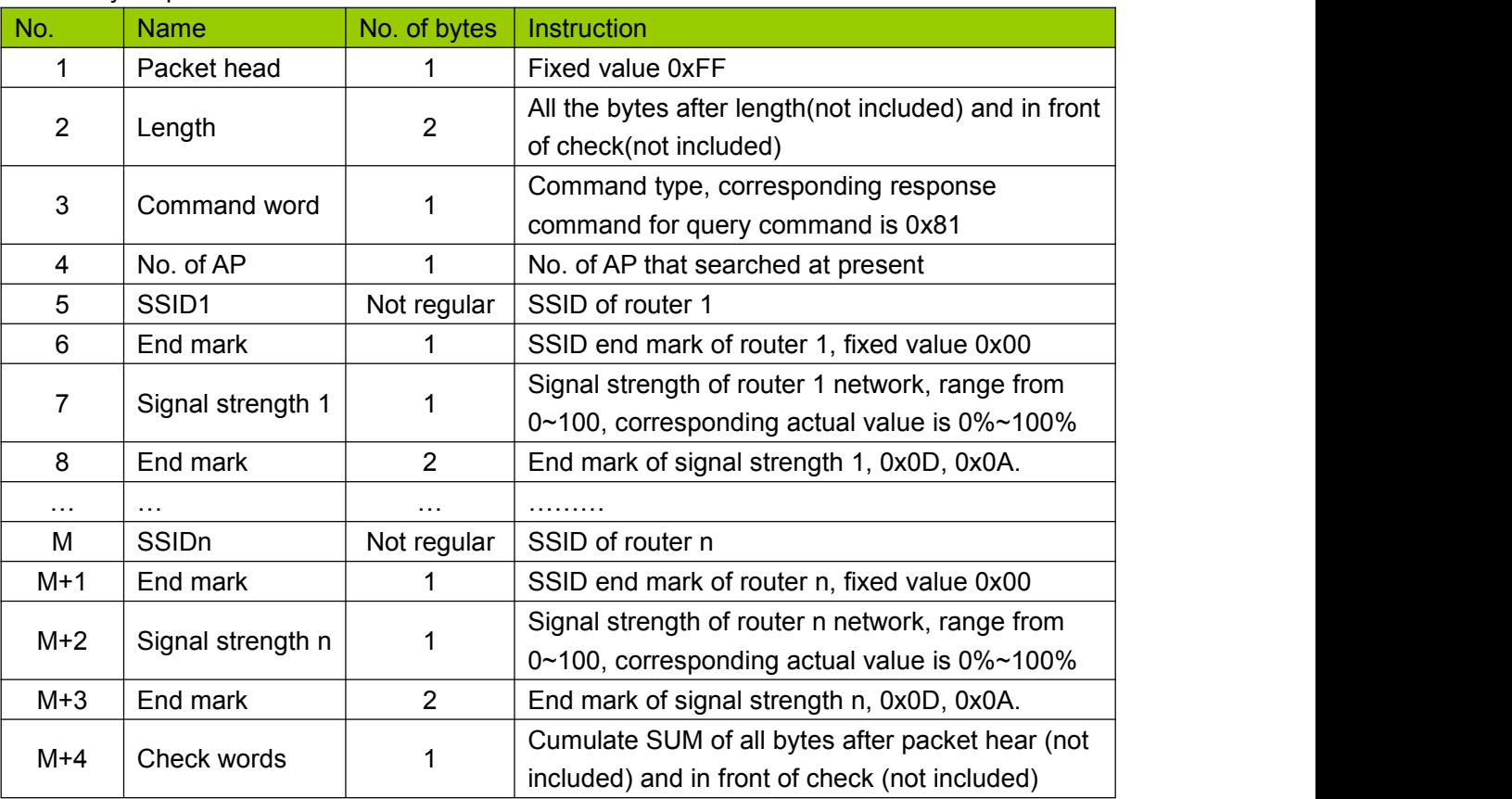

#### **Example:**

Smart phone send to module (in HEX): FF 00 01 01 02

Module response to smart phone (in HEX): FF 00 14 81 02 54 45 53 54 31 00 40 0D 0A 54 45 53 54 32 00 37 0D 0A 1F

**Explaination:** smart phone send query command to module to check router information. Module replied information to smart phone: there are 2 routers. SSID of router 1 is "TEST1", signal strength is 64%. SSID of router 2 is "TEST2", signal strength is 55%

<Note>

The router information that module replied is ordered according to signal strength.

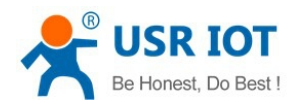

#### Set instructions

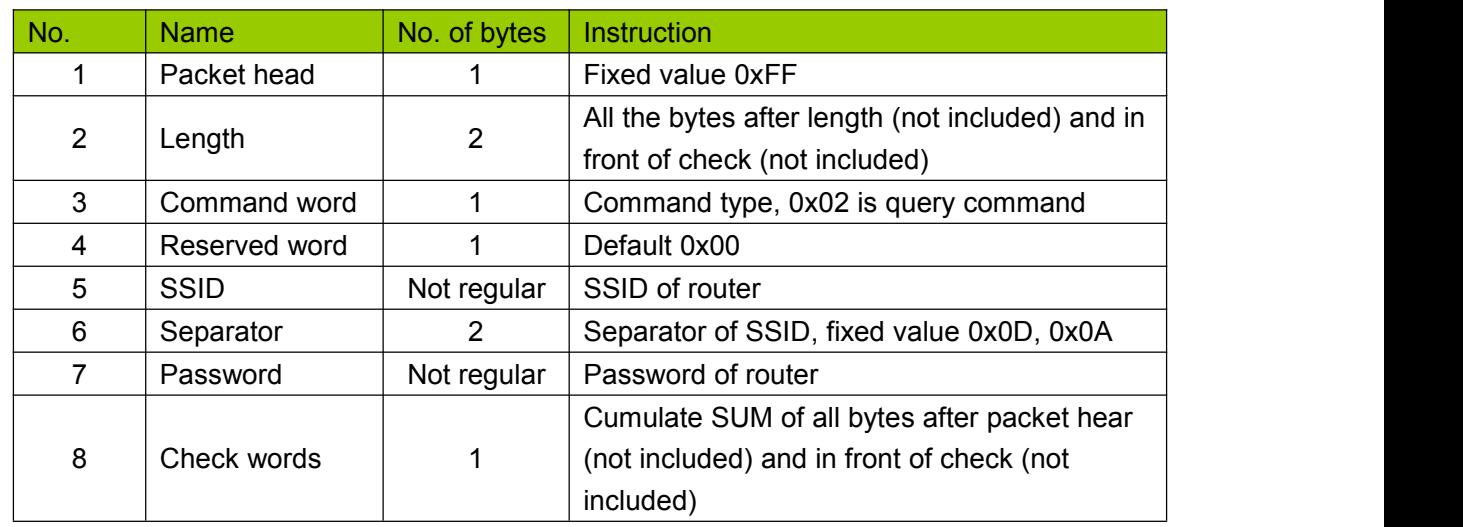

#### Response instructions

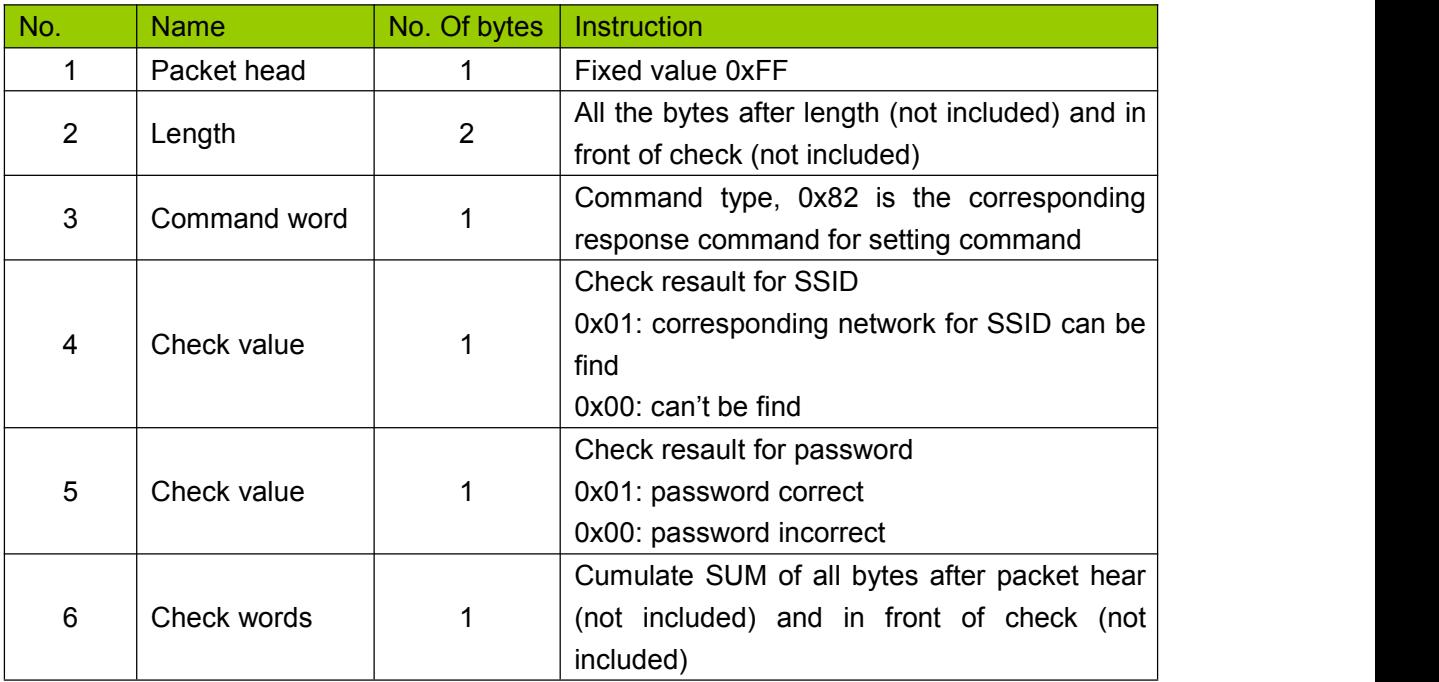

#### **Example**

Mobile phone send to module (in HEX): FF 00 0F 02 00 54 45 53 54 31 0D 0A 31 32 33 34 35 36 CE Module response to mobile phone (in HEX): FF 00 03 82 01 01 87

**Instruction:** mobile phone send setting command to module, set SSID to be "TEST1", password to be "123456". The information which module reply to phone is: the network "TEST1" is exist, password is correct

# 4.7. Simplelink

This function is to realize module for intelligent networking, that is to connect to AP easily, no need to establish connection with module. Steps:

1. Install the APP in mobile

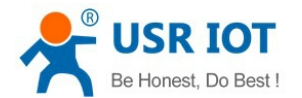

- 2. Pull down Reload pin for 1-3s, module will switch to Simplelink mode. Ready pin output 0.5Hz level.
- 3. Open APP in mobile, input password, click "connect"
- 4. Module will restart if connect to AP successfully. APP will receive MAC address sent by module.

# 4.8. Class RFC2217

RFC2217 is a standard protocol which is used to modify UART settings by Ethernet port. USR-C215 support a protocol that is class with RFC2217, can realize the same function, but it is easier.

After sending command to device, will excute UART settings and reply nothing if ok. If check or protocol incorrect, it will be regarded as common data packet and forwarded by serial port.

It is workable in TCP Client, TCP Server, UDP Client, UDP Server mode.

Its modification will immediately take effect, no need to restart, valid for once, not saved, lost if power off. Protocol length: 8 bytes. Example in HEX, detailed protocol as follows:

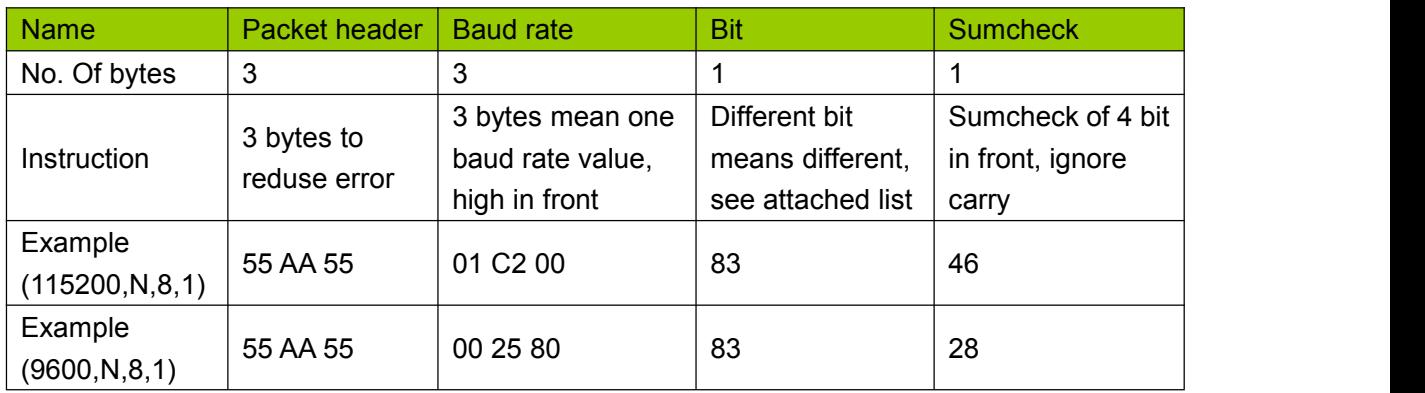

#### Attached: Bit instructions

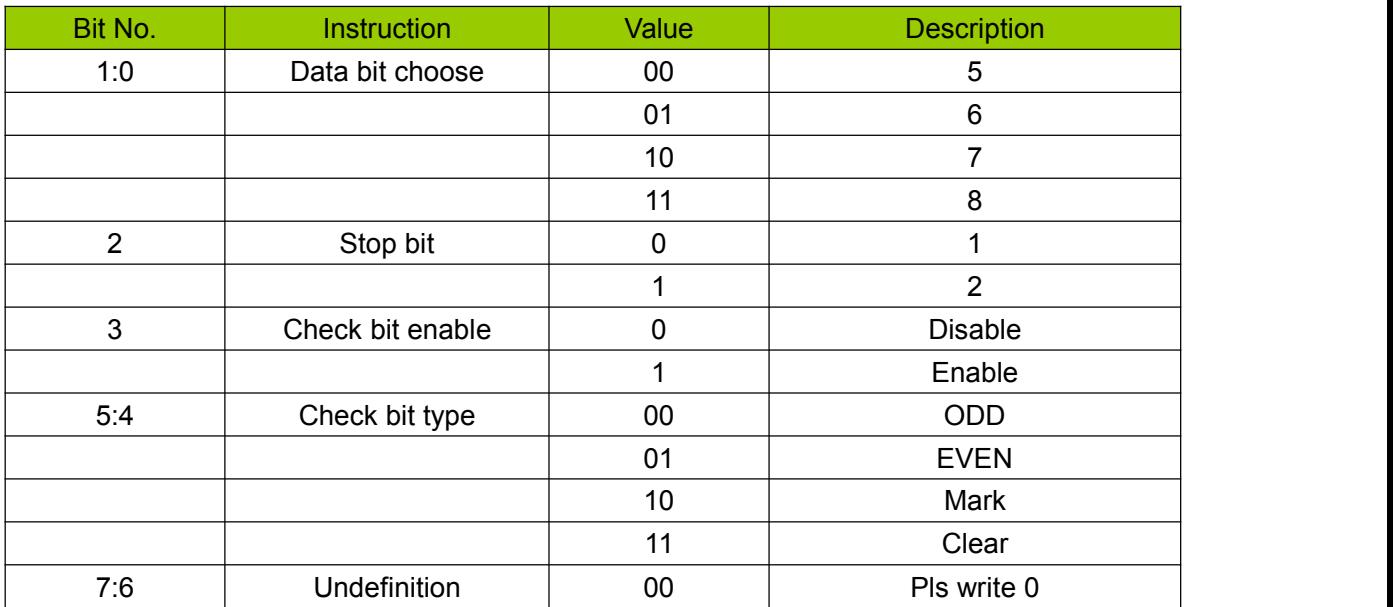

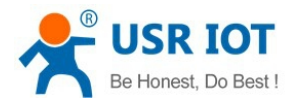

# **5. Setting Method**

Module can be set by Webpage and AT command

## 5.1. Webpage

First time when use the module, we should do some necessary settings. Access into Webpage:

- 1. Open WiFi network and search
- 2. Scan WiFi and select USR-C215, connect
- 3. Input 10.10.100.254 in browser
- 4. Input username and password

#### Default settings:

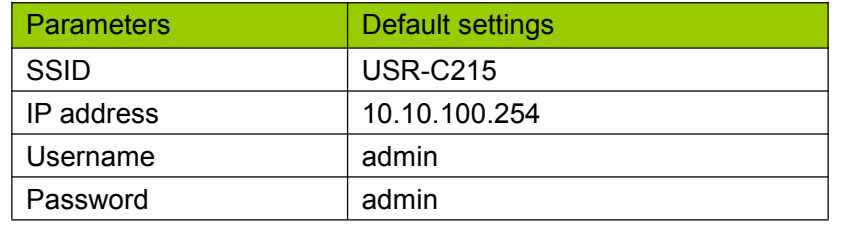

Access into the webpage, you can choose English on the top right conner. There are 6 parts in total: "Sys Status", "Trans Setting", "Extra function", "System Setting", "About USR"

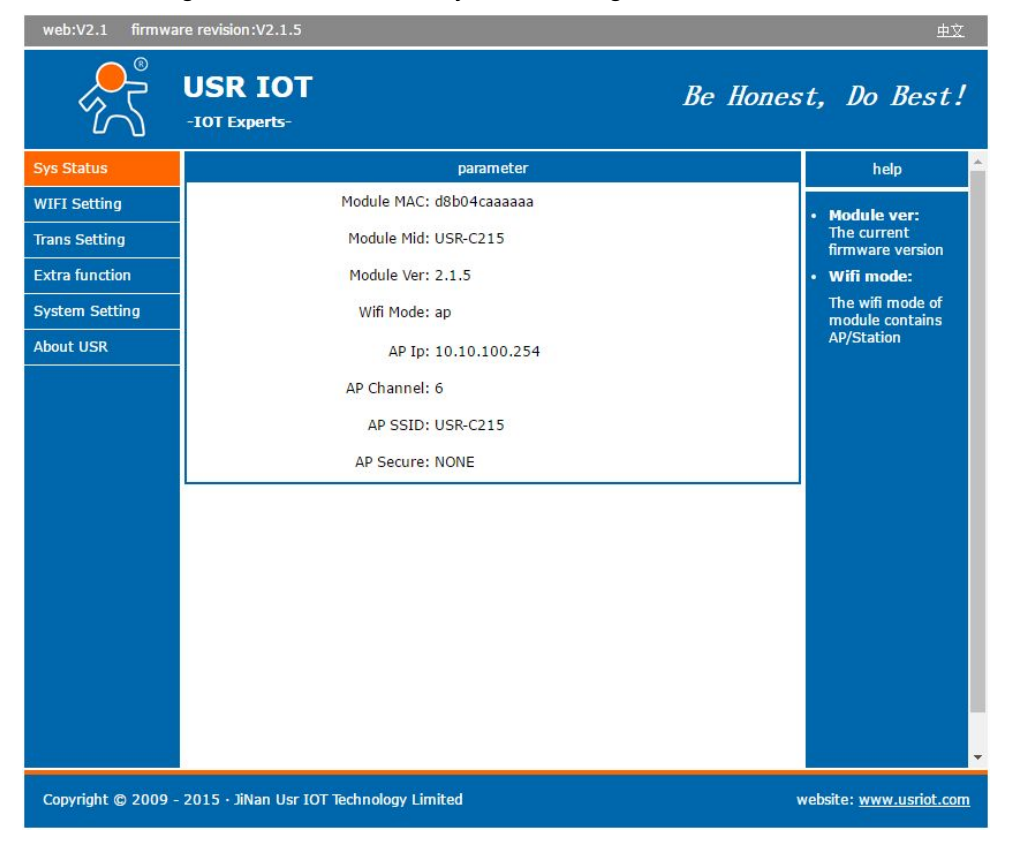

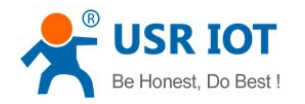

## **5.1.1. WiFi Parameter Setting**

Here we can set WiFi work mode: AP, STA, AP+STA Set parameters in AP or STA mode, click "Save" to save your settings.

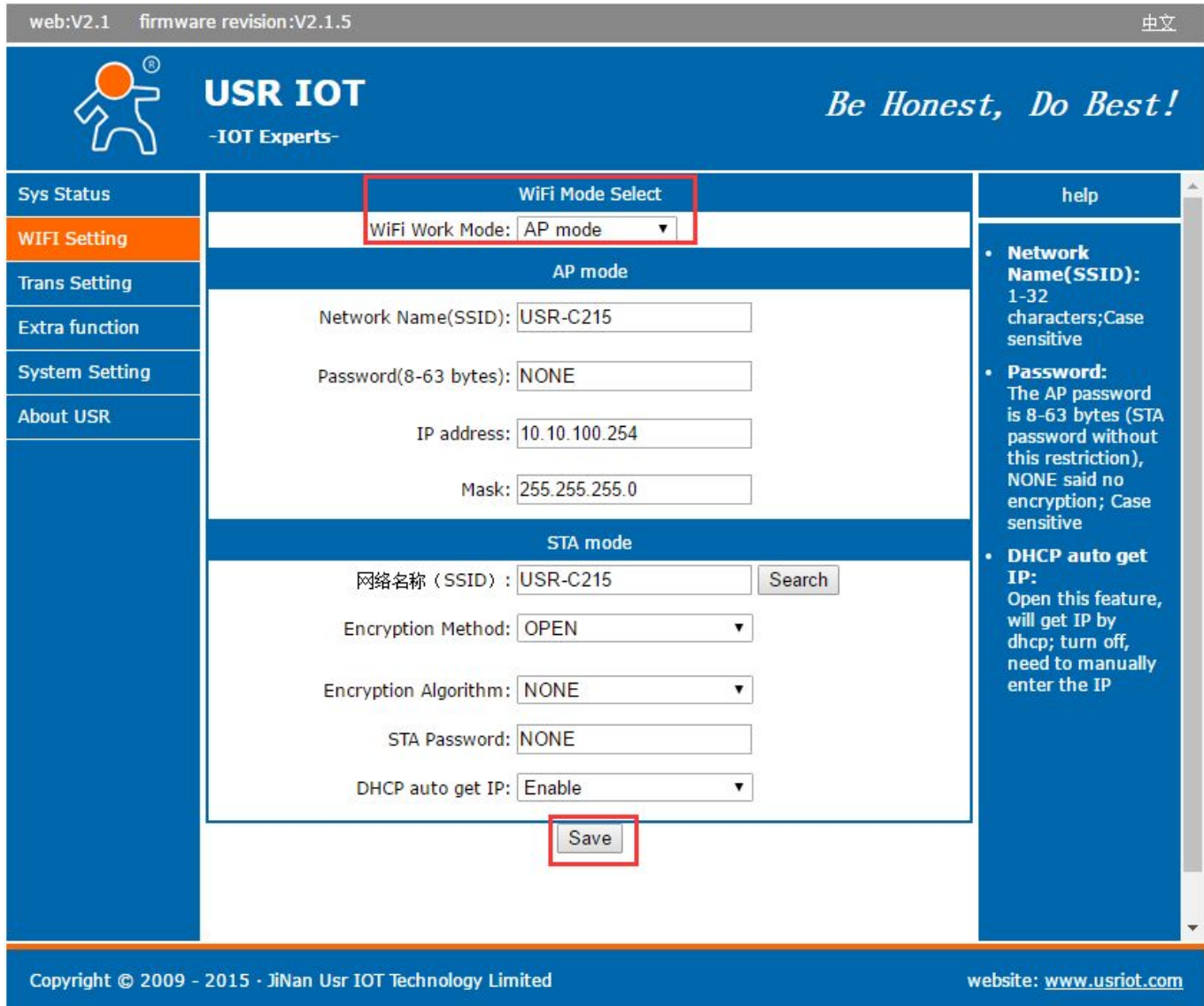

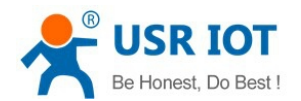

### **5.1.2. Transparent Transmission Parameter Setting**

- 1. Serial Port Settings, including: baud rate, data, check, stop, CTS/RTS
- 2. Socket Connection Settings, including: protocol, IP, Port
- 3. Socketb Connection Settings, including: protocol, IP, Port.

Click "Save" to save your settings.

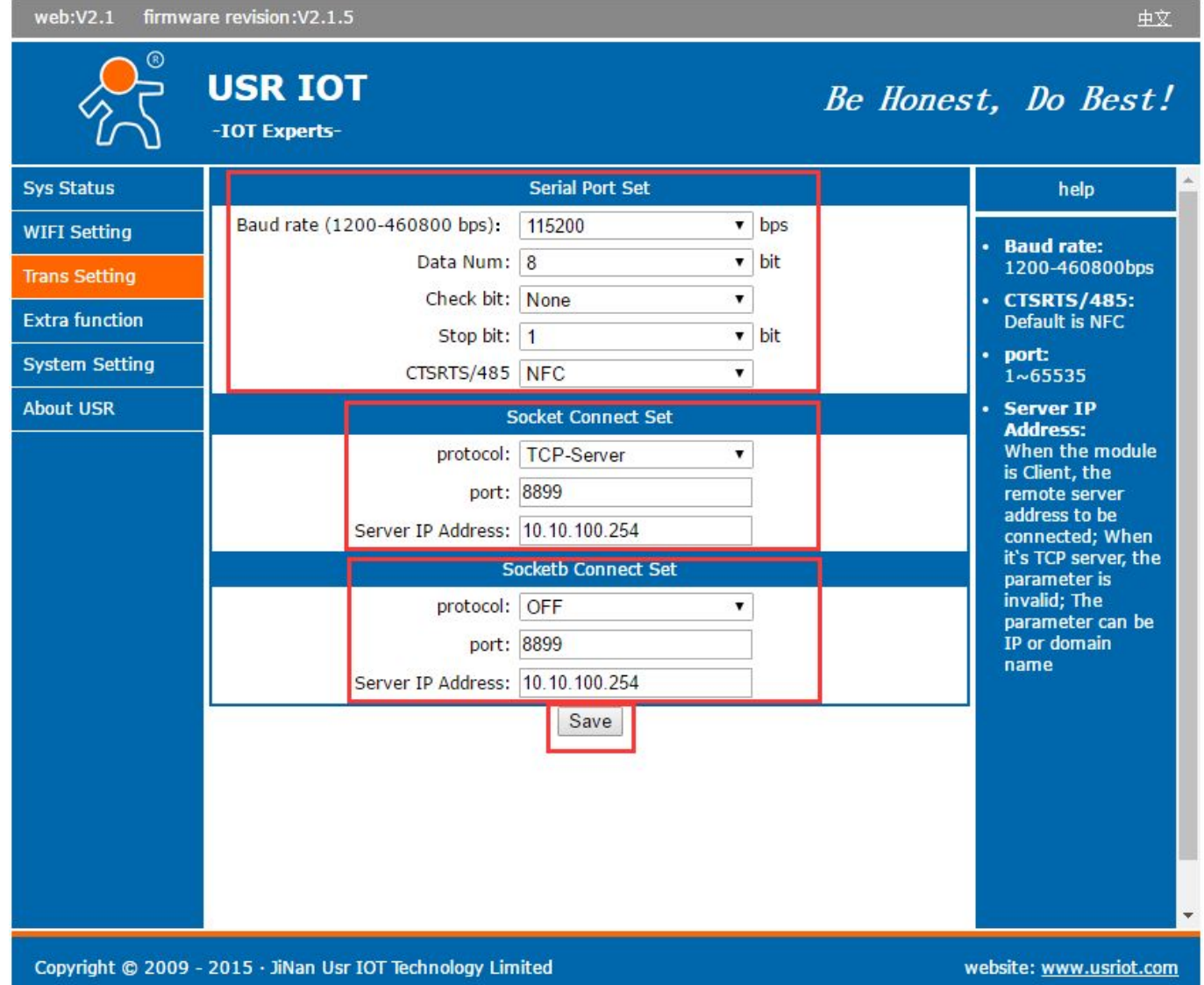

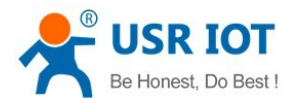

## **5.1.3. Extra Function**

RFC2217: Disable/Enable Search in LAN: default port 48899, command [www.usr.cn](http://www.usr.cn)

Registration Mechanism

Module MID: default USR-C215, max 20 bytes

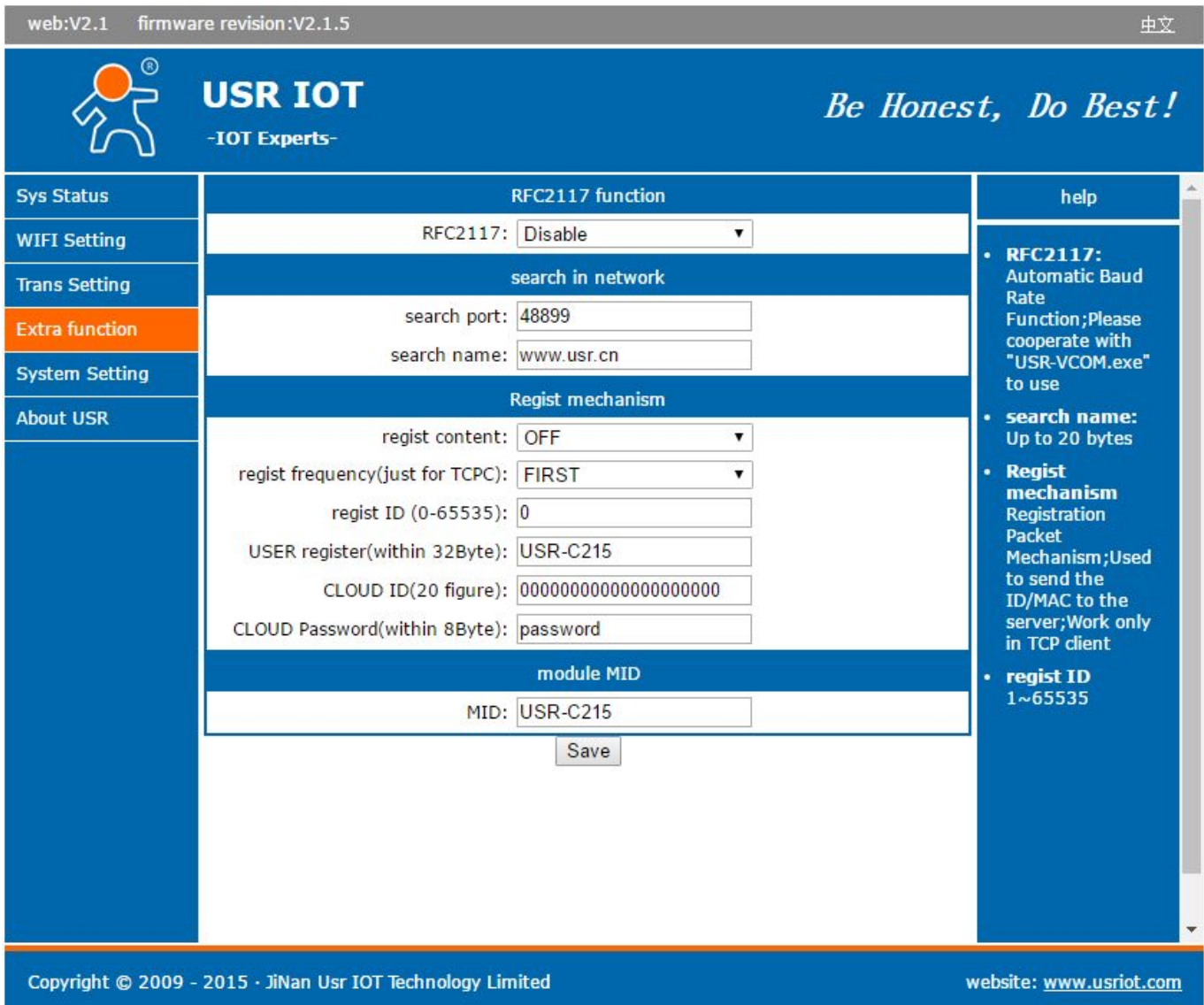

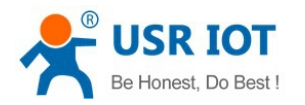

# **5.1.4. System Setting**

#### Reload&Restart

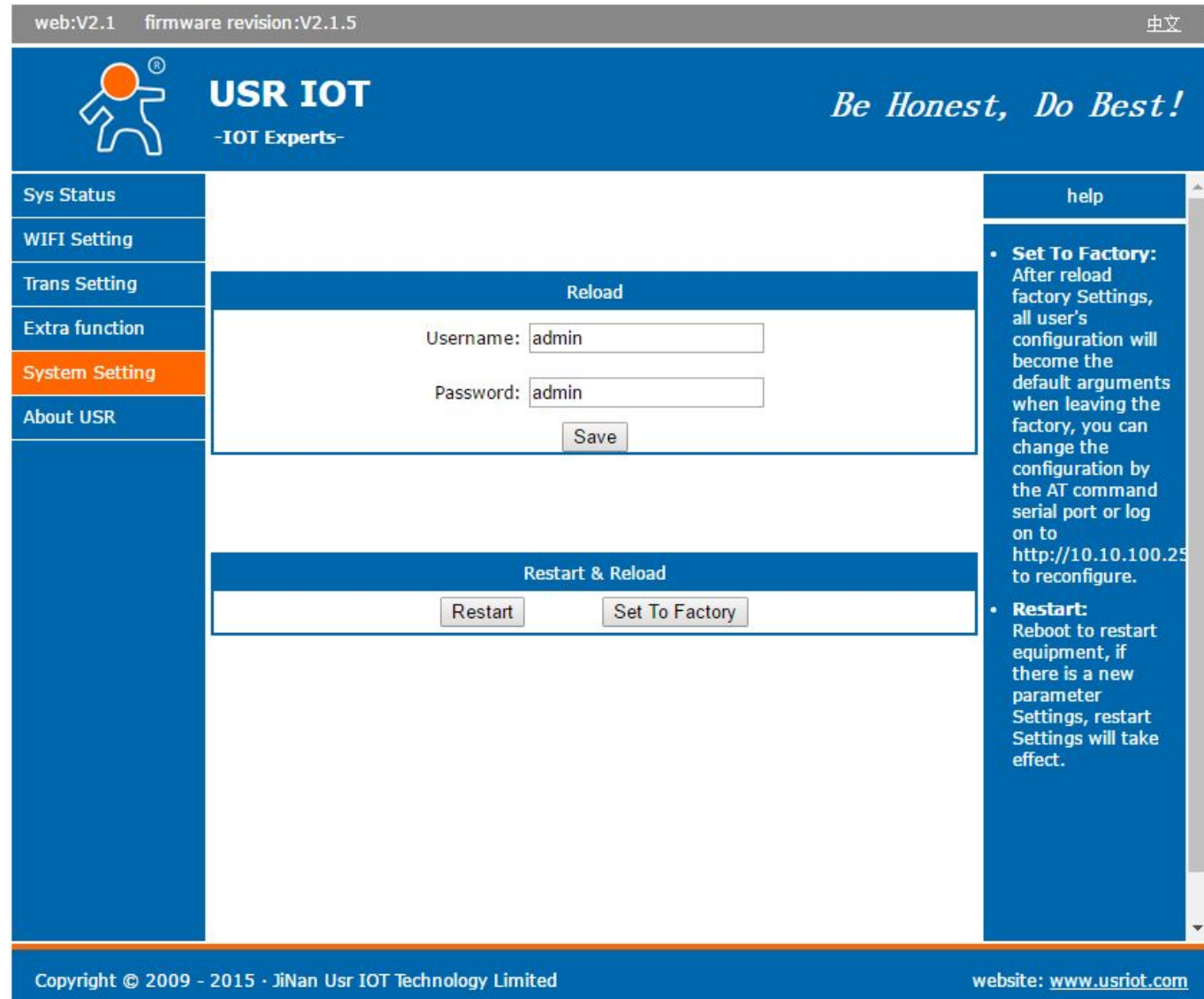

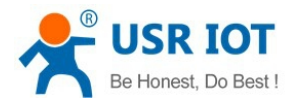

### **5.1.5. About USR**

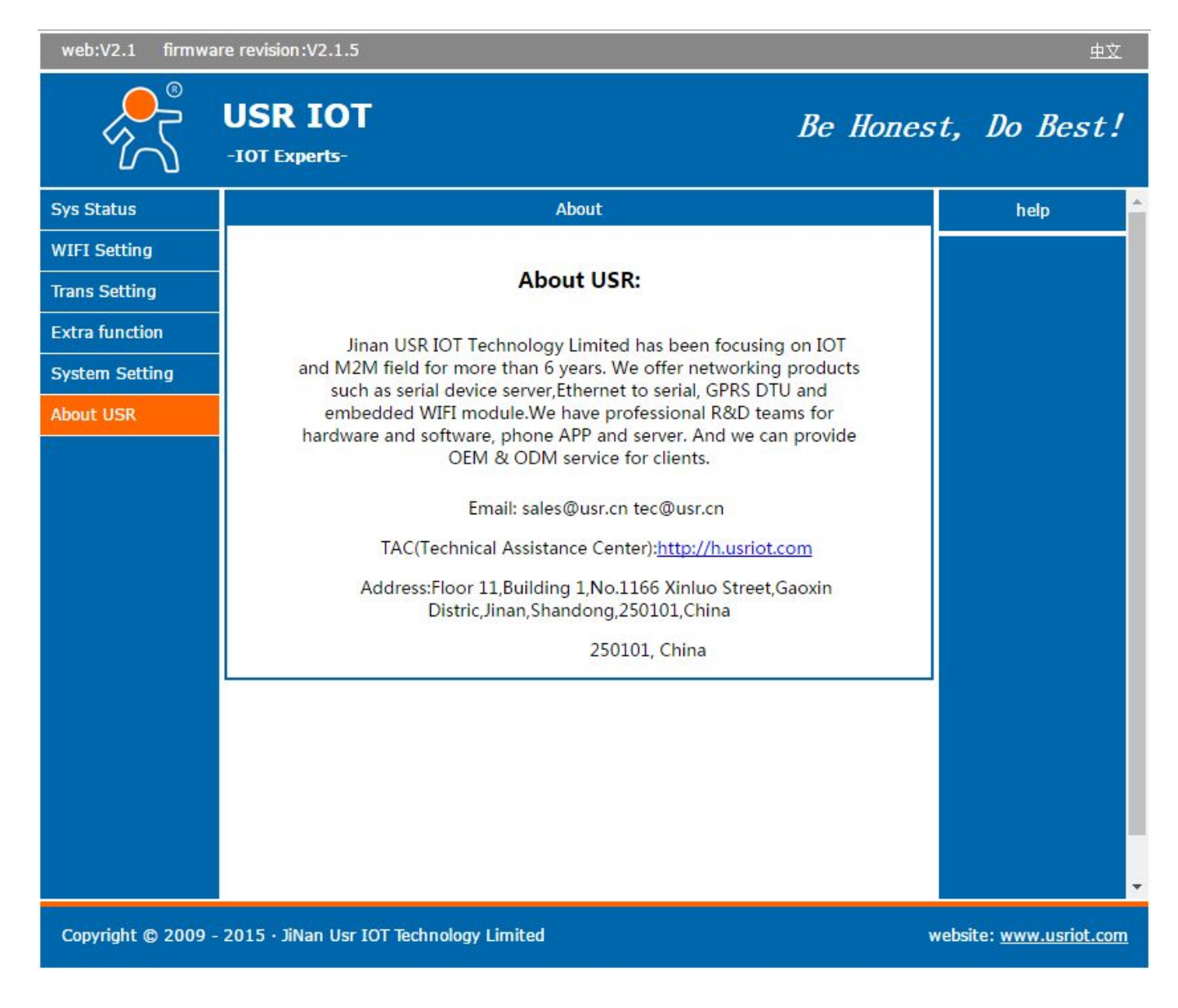

# 5.2. AT Command Instructions

In AT command mode, module can be set by UART. Default UART settings: 115200, None, 8, 1 <Note> We recommend SecureCRT as AT command debug tool

#### **Steps to switch transparent transmission mode to AT command mode:**

- 1. Input "+++" in UART
- 2. Module receive and reply "a"
- 3. Input "a" in UART
- 4. Module receive and reply "+OK", switch into AT command mode

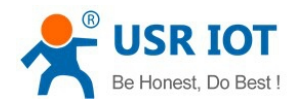

<Note 1>

There is no echo when input " $++$ " and "a", as below image

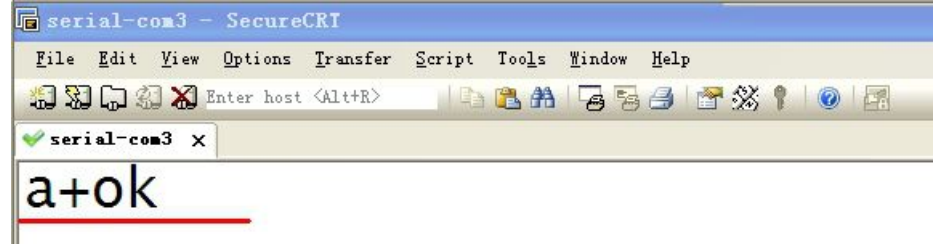

#### <Note 2>

To avoide the module get into command mode in normal work, need to input "+++" and "a" within a certain time, see requirement below:

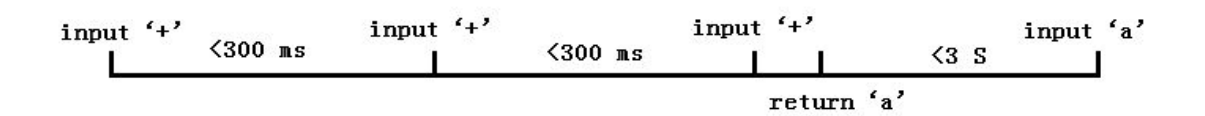

### **Steps to switch to AT command mode to transparent transmission mode**

1. In AT command mode, input AT+ENTM, end with carrage return

### **5.2.1. AT Command Description**

AT+ command can be input through serial debugger and programs

AT+ command adopts the command line based on ASCII code, command format as follows:

- Format Instruction
	- < >: essential part
	- [ ]: optional part
- Command Information

#### **AT+<CMD>[op][para-1,para-2,para-3,para-4,...]<CR>**

- AT+: prefix of command
- [op]: command operator, indicate Query or Set
	- $\bullet$  "=": set
	- "NULL": Query

[para-n]: the input parameter for settings, no need for query

<CR>: end mark, carrage return, 0X0A or 0X0D in ASCII

<Note>

If user did not close echo function(AT+E), the command which you input will be send back, <CR> not back.

 $\triangleright$  Response Information

#### **<CR><LF>+<RSP>[op] [para-1,para-2,para-3,para-4,...]<CR><LF>**

+: prefix of reponse information

RSP: response character string,including

- "OK": succeed
- "ERR": failed

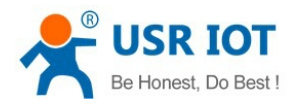

[para-n]: response parameters or error code <CR>: 0x0d in ASCII code <LF>: 0x0a in ASCII code

> Error code Error code list

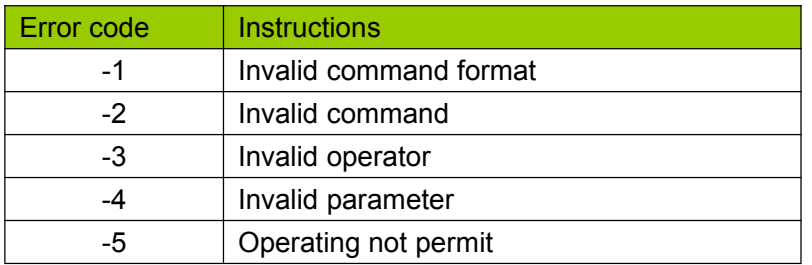

# 5.3. AT Instruction Set

### **5.3.1. AT Command List**

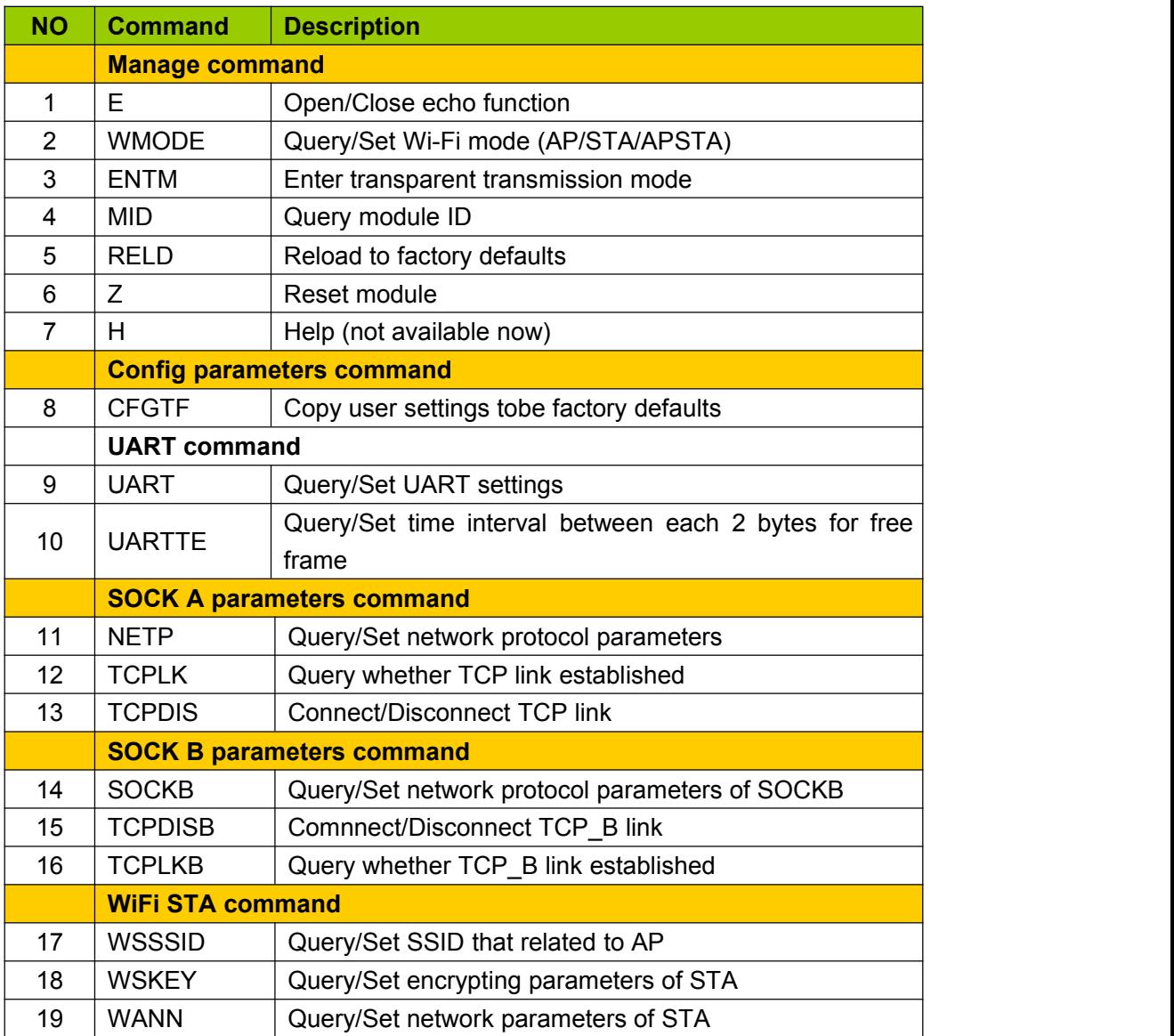

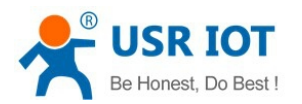

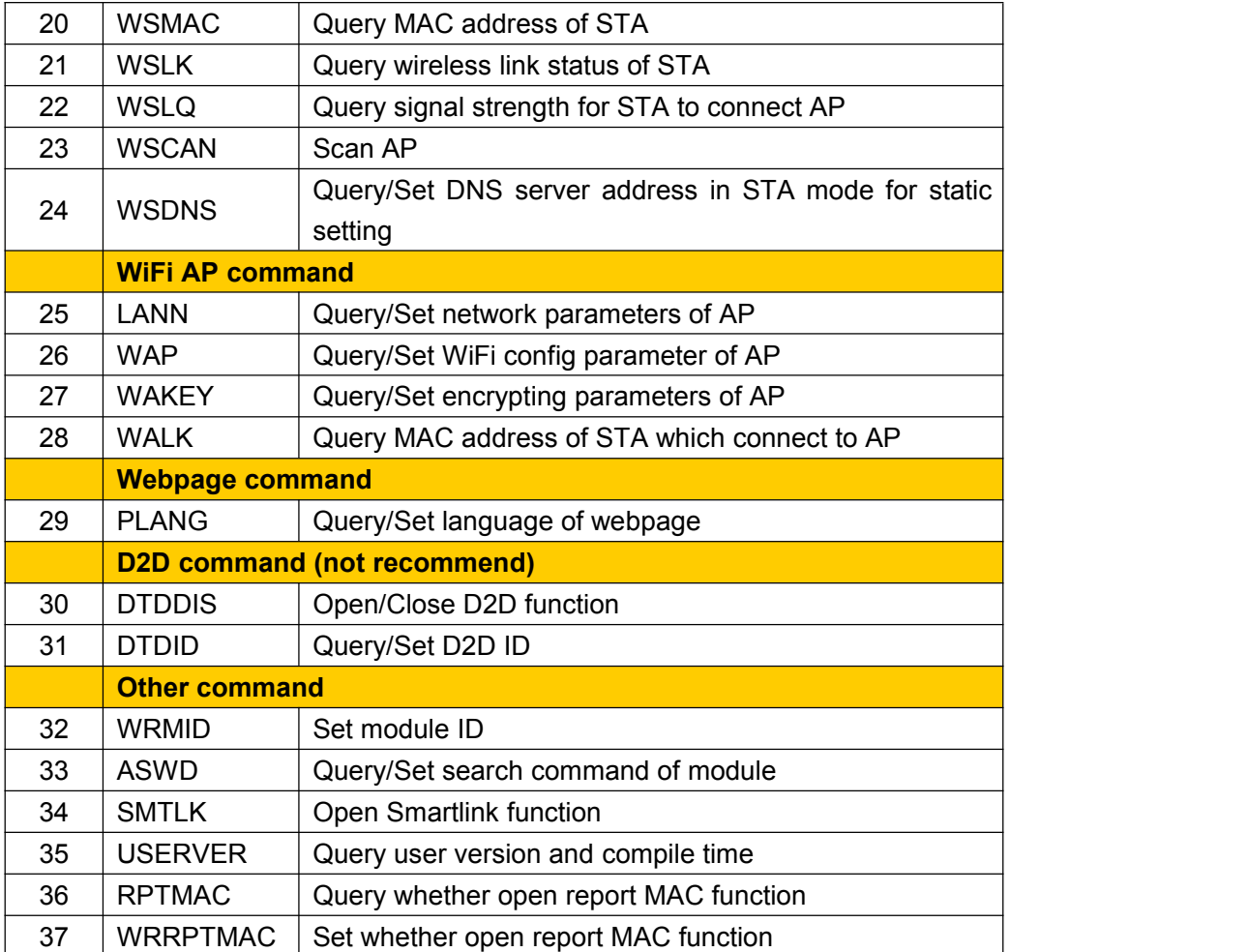

#### **5.3.1.1. AT+E**

- Function: Query/Set echo settings of at command
- Format:
	- ◆ Query
		- AT+E <CR>
		- +OK=<on/off><CR><LF><CR><LF>
	- $\bullet$  Set
		- AT+E=<on/off><CR>

+OK<CR><LF><CR><LF>

 $\triangleright$  Parameters:

on: open echo, echo the command that in AT command mode. Off: do not echo the command in AT command mode.

### **5.3.1.2. AT+WMODE**

- Function: Query/Set WiFi work mode (AP/STA/APSTA)
- > Format:

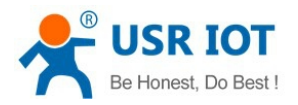

- ◆ Query AT+WMODE<CR> +ok=<mode><CR><LF><CR><LF>
- $\bullet$  Set AT+ WMODE=<mode><CR> +ok<CR><LF><CR><LF>
- > Parameters:
	- ◆ Mode: WI-FI work mode AP **STA** APSTA

### **5.3.1.3. AT+ENTM**

- $\triangleright$  Function: switch to transparent transmission mode
- Format:

AT+ENTM<CR>

+ok<CR><LF><CR><LF>

After the command execute correctly, module will switch to transparent transmission mode

### **5.3.1.4. AT+MID**

- > Function: Query module ID
- Format:

AT+MID<CR>

+ok=<module\_id><CR><LF><CR><LF>

> Parameters:

module\_id: module ID USR-C215

Note: can set this parameter by AT+WRMID

#### **5.3.1.5. AT+RELD**

- $\triangleright$  Function: Reload to factory defaults
- Format

AT+ RELD<CR>

+ok=rebooting...<CR><LF><CR><LF>

This command restore factory defaults, then restart automatically

#### **5.3.1.6. AT+Z**

- Function: Reset
- Format:

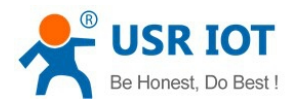

AT+ Z<CR>

#### **5.3.1.7. AT+H (not available now)**

- > Function: Help
- Format:
	- AT+H<CR>

+ok=<command help><CR><LF><CR><LF>

> Parameters: command help: command help instruction

#### **5.3.1.8. AT+CFGTF**

- $\triangleright$  Function: Copy user config parameters tobe factory defaults
- Format:

**Query** AT+CFGTF<CR>

+ok=<status><CR><LF><CR><LF>

- > Parameters:
	- $\diamond$  status: response operate status SAVED: set succeed NON-SAVED: set failed

#### **5.3.1.9. AT+UART**

- Function: Query/Set UART settings
- > Format:
	- ◆ Query

AT+UART<CR>

+ok=<br/>baudrate,data\_bits,stop\_bit,parity,flowctrl><CR><LF><CR><LF>

- $\bullet$  Set AT+UART=<br/>baudrate,data\_bits,stop\_bit,parity,flowctrl><CR> +ok<CR><LF><CR><LF>
- > Parameters:
	- $\Leftrightarrow$  baudrate:

1200,2400,4800,9600,14400,19200,38400,57600,115200,128000, 153600,230400 bit/s

- $\Diamond$  data bits:
	- 8
- $\Leftrightarrow$  stop\_bits:
	- $1$  and  $1$  and  $1$  and  $1$  and  $1$  and  $1$  and  $1$  and  $1$  and  $1$  and  $1$  and  $1$  and  $1$  and  $1$  and  $1$  and  $1$  and  $1$  and  $1$  and  $1$  and  $1$  and  $1$  and  $1$  and  $1$  and  $1$  and  $1$  and  $1$  and  $1$  and  $1$  and  $1$  a
- $\Leftrightarrow$  parity: NONE

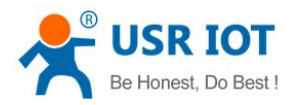

- EVEN ODD MARK SPACE
- $\Leftrightarrow$  flowctrl: hardware flow control CTSRTS NFC: no flow control

### **5.3.1.10.AT+UARTTE**

- $\triangleright$  Function: Query/Set time interval of free framing
- Format:
	- ♦ Querv

AT+ UARTTE<CR>

+OK=<num><CR><LF><CR><LF>

 $\bullet$  Set

AT+ UARTTE=<num ><CR> +OK<CR><LF><CR><LF>

 $\triangleright$  Parameters:

num: range from 20-250, unit in ms. Time interval between 2 bytes in free frame mode.

Note: now parameters will automatically change when setting baudrate. If need modifying time interval, need to set baudrate in advance.

```
When baudrate <= 1200, num=250ms
When baudrate >= 20000, num=20ms
When 1200 < baudrate < 20000, num=2000/baudrate*10*20, num take integer
```
#### **5.3.1.11. AT+NETP**

- Function: Query/Set network protocol parameter
- Format:
	- ◆ Query
		- AT+NETP<CR>
		- +ok=<protocol,CS,port,IP><CR><LF><CR><LF>
	- $\leftarrow$  Set

AT+NETP=<protocol,CS,port,IP><CR>

+ok<CR><LF><CR><LF>

- Parameters:
	- $\Leftrightarrow$  protocol:

**TCP** 

- UDP
- $\Leftrightarrow$  CS: network mode **SERVER** 
	- CLIENT
- $\div$  Port: protocol port, in decimal, less than 65535

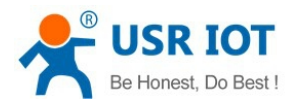

 $\Diamond$  IP: when module is set to be "Client", the destination IP address

If module set to be UDP, SERVER mode, IP address and port can be saved. Module will automatically save the latest received IP address and port, and send data to this address.Module in initialization mode, will send data to this address and port.

If set to be UDP, CLIENT mode, no remeber function.

#### **5.3.1.12.AT+TCPLK**

- > Function: Query whether TCP link is established
- Format:
	- AT+ TCPLK<CR>

```
+ok=<sta><CR><LF><CR><LF>
```
- > Parameters:
	- $\diamond$  sta.: whether TCP link is established on: established off: not established

#### **5.3.1.13.AT+TCPDIS**

- Function: Connect/Disconnect TCP link
- Format:
	- ◆ Query
		- AT+TCPDIS<CR>
		- +ok=<sta><CR><LF><CR><LF>
	- Set

AT+ TCPDIS =<on/off><CR>

+ok<CR><LF><CR><LF>

- > Parameters:
	- $\Diamond$  sta: reply the TCP Client status, if can be connect or not on: can be connect off: can't be connect

#### **5.3.1.14.AT+SOCKB**

- Function: Query/Set SOCKB network protocol parameters
- Format:
	- ◆ Query AT+SOCKB<CR> +ok=<protocol,port,IP><CR><LF><CR><LF>
	- $\bullet$  Set AT+SOCKB=<protocol,port,IP><CR> +ok<CR><LF><CR><LF>
- Parameters:

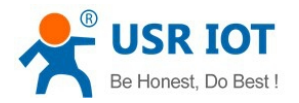

 $\Leftrightarrow$  protocol:

TCP: TCP Client UDP: UDP Client

- USPS: UDP Server
- $\div$  Port: protocol port, in decimal, less than 65535
- $\Diamond$  IP: destination IP address, support DNS

If module set to be UDPS, IP address and port can be saved. Module will automatically save the latest received IP address and port, and send data to this address. Module in initialization mode, will send data to this address and port.

Note: SOCKETB can be closed by command AT+SOCB=NONE

### **5.3.1.15.AT+TCPDISB**

- Function: Connect/Disconnect TCP\_B link
- Format:
	- ◆ Query

AT+TCPDISB<CR>

+ok=<sta><CR><LF><CR><LF>

- $\bullet$  Set
	- AT+ TCPDISB =<on/off><CR>
	- +ok<CR><LF><CR><LF>
- > Parameters:

off: module will not try to establish link, that is, when module receive the command, it will disconnect and not connect again.

on: module will connect to server immediately.

This command will not be saved, default open after reset.

#### **5.3.1.16.AT+TCPLKB**

- $\triangleright$  Function: Query whether TCP B link is established
- Format:
	- AT+ TCPLKB<CR>

+ok=<sta><CR><LF><CR><LF>

- $\triangleright$  Parameters
	- $\diamond$  sta.: whether TCP B link is established on: established off: not established

#### **5.3.1.17.AT+WSSSID**

- Function: Query/Set SSID of AP
- Format:
	- ♦ Querv

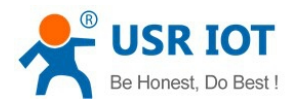

AT+WSSSID<CR>

+ok=<ap's ssid><CR><LF><CR><LF>

- Set AT+ WSSSID=<ap's ssid ><CR> +ok<CR><LF><CR><LF>
- $\triangleright$  Parameters: ap's ssid:SSID of AP, max 32 bytes

### **5.3.1.18.AT+WSKEY**

- **E** Function: Query/Set encryption parameters of STA
- Format:
	- ♦ Querv
		- AT+WSKEY<CR>
		- +ok=<auth,encry,key><CR><LF><CR><LF>
	- $\bullet$  Set AT+ WSKEY=< auth,encry,key><CR> +ok<CR><LF><CR><LF>
- > Parameters:
	- $\Diamond$  auth: authentication mode, including
		- **OPEN** SHARED WPAPSK WPA2PSK
	- $\Leftrightarrow$  encry: encryption, indluding NONE: valid when "auth=OPEN" WEP-H: valid when "auth=OPEN" or "SHARED", in HEX password format WEP-A: valid when "auth=OPEN" or "SHARED", in ASCII password format TKIP: valid when "auth= WPAPSK or WPA2PSK" AES: valid when "auth= WPAPSK or WPA2PSK"
	- $\diamond$  key: passwork When encry=WEP-H, password in HEX, 10 or 26 bytes When encry=WEP-A, password in ASCII, 5 or 13 bytes Others in ASCII code, greater than 8 bytes and less than 64 bytes

### **5.3.1.19.AT+WANN**

- Function: Query/Set network parameters of STA
- > Format:
	- ♦ Querv
		- AT+WANN<CR>
		- +ok=<mode,address,mask,gateway><CR><LF><CR><LF>
	- $\bullet$  Set AT+ WANN=< mode,address,mask,gateway ><CR>

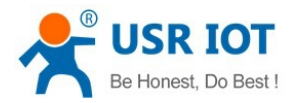

+ok<CR><LF><CR><LF>

- $\triangleright$  Parameters:
	- $\Diamond$  mode: network IP mode of STA static: static IP DHCP: dynamic IP
	- $\Diamond$  address: IP address of STA
	- $\lozenge$  mask: subnet mask of STA
	- $\Diamond$  gateway: gateway of STA

### **5.3.1.20.AT+WSMAC**

- Function: Query/Set MAC assress of STA
- Format:
	- ♦ Querv
		- AT+WSMAC<CR>

+ok=<mac\_address><CR><LF><CR><LF>

 $\triangleright$  Parameters: mac\_address: MAC assress of STA, example: D8B0CFFF1234

#### **5.3.1.21.AT+WSLK**

- $\triangleright$  Function: Query the wireless link status of STA
- $\triangleright$  Format:
	- ◆ Query

AT+ WSLK<CR>

+ok=<ret><CR><LF><CR><LF>

```
> Parameters:
```
 $\Leftrightarrow$  ret

If no link, reply "Disconnected"

- If link, reply "SSID(MAC) of AP"
- If wireless is closed, reply "RF Off"

### **5.3.1.22.AT+WSLQ**

- $\triangleright$  Function: Query the wireless signal strength of STA
- > Format:
	- ◆ Query

AT+ WSLQ<CR>

+ok=<ret><CR><LF><CR><LF>

- > Parameters:
	- $\Leftrightarrow$  ret

If no link, reply "Disconnected" If link, reply signal strength of AP

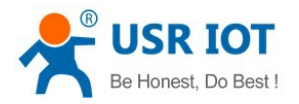

### **5.3.1.23.AT+WSCAN**

- $\triangleright$  Function: Scan AP
- Format:
	- ♦ Querv
		- AT+ WSCAN<CR>

```
+ok=<LF><CR>Ch,SSID,BSSID,Security,Indicator<LF><CR><ap_site_1><LF><CR><ap_site_2
><LF><CR><ap_site_3><LF><CR>...<ap_site_N><LF><CR><CR><LF>
```
> Parameters:

 $\Diamond$  ap site N: the AP site that scanned, format is <Ch,SSID,BSSID,Security,Indicator> Ch: channel no. of WiFi network SSID: SSID of router BSSID: MAC address of router Security: security mode of router Indicator: signal strength

Example: "11,TP\_LINK\_USR,D8:15:0D:C6:3E:14,WPA2PSK/AES,76"

### **5.3.1.24.AT+WSDNS**

- Function: Query/Set DNS server address in STA mode, static
- Format:
	- ◆ Query AT+WSDNS<CR>
		- +ok=<address><CR><LF><CR><LF>
	- $\bullet$  Set AT+ WSDNS =<address><CR>
		- +ok<CR><LF><CR><LF>
- $\triangleright$  Parameters: address: DNS server address in STA

#### **5.3.1.25.AT+LANN**

- Function: Query/Set network parameters of AP
- Format:
	- ◆ Query AT+LANN<CR> +ok=<ipaddress,mask><CR><LF><CR><LF>
	- $\bullet$  Set AT+ LANN=< ipaddress,mask><CR> +ok<CR><LF><CR><LF>
- > Parameters:
	- $\Diamond$  ipaddress: IP address in AP mode
	- $\Diamond$  mask: subnet mask in AP mode

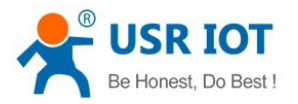

#### **5.3.1.26.AT+WAP**

- Function: Query/Set WiFi settings of AP
- Format:
	- ♦ Query
		- AT+WAP<CR>
		- +ok=< wifi\_mode,ssid,channel ><CR><LF><CR><LF>
	- $\bullet$  Set AT+ WAP =<wifi\_mode,ssid,channel ><CR>
		- +ok<CR><LF><CR><LF>
- > Parameters:
	- $\Diamond$  wifi mode: Wi-Fi mode, including
		- 11B
		- 11BG
		- 11BGN (default)
	- $\diamond$  ssid: SSID in AP mode
	- $\Diamond$  channel: Wi-Fi channel Select AUTO or CH1~CH11, default CH6

### **5.3.1.27.AT+WAKEY**

- Function: Query/Set encryption of AP
- $\triangleright$  Format:
	- ◆ Query
		- AT+WAKEY<CR>
		- +ok=<auth,encry,key><CR><LF><CR><LF>
	- $\bullet$  Set AT+ WAKEY=< auth,encry,key><CR> +ok<CR><LF><CR><LF>
- > Parameters:
	- $\Diamond$  auth: authentication type, including OPEN
		- WPA2PSK
	- $\Diamond$  encry: encryption type, including
	- $\Diamond$  NONE: valid when "auth=OPEN"
	- $\div$  AES: valid when "auth=WPA2PSK"
	- $\div$  key: password, in ASCII, less than 64bytes and greater than 8 bytes

#### **5.3.1.28.AT+WALK**

- Function: Query the MAC address of STA device, which linked to module
- Format:
	- ◆ Query

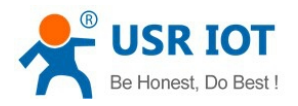

AT+WALK<CR>

+ok=<status><CR><LF><CR><LF>

- $\triangleright$  Parameters:
	- $\Diamond$  status: the MAC address of STA device, which linked to module
	- $\Diamond$  No Connection: no STA devices linked to module AP

#### **5.3.1.29.AT+PLANG**

- Function: Query/Set language of webpage
- Format:
	- ◆ Query AT+PLANG<CR> +ok=<language><CR><LF><CR><LF>
	- $\bullet$  Set AT+PLANG =<language><CR> +ok<CR><LF><CR><LF>
- $\triangleright$  Parameters:
	- $\Diamond$  language: language of webpage CN Chinese(default) EN English

#### **5.3.1.30.AT+DTDDIS**

- Function: Open/Close function of send D2D registration packet
- Format:
	- ◆ Query AT+DTDDIS<CR> +ok=<status><CR><LF><CR><LF>
	- $\bullet$  Set AT+DTDDIS=<status><CR> +ok<CR><LF><CR><LF>
- > Parameters:
	- $\Leftrightarrow$  status:
		- on: open
		- off: close

Note: we no longer recommend this function now.

### **5.3.1.31.AT+DTDID**

- Function: Query/Set registration ID of D2D
- > Format:
	- ◆ Query AT+DTDID<CR>

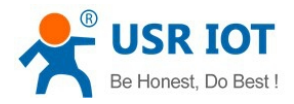

+ok=<id><CR><LF><CR><LF>

 $\bullet$  Set

AT+DTDID=<id><CR> +ok<CR><LF><CR><LF>

Parameters:

id: registration ID, range from 1~65535

Note: we no longer recommend this function now.

### **5.3.1.32.AT+WRMID**

- > Function: Set module ID
- Format:
	- $\bullet$  Set

AT+ WRMID =<wrmid><CR><LF><CR><LF> +ok<CR><LF><CR><LF>

 $\triangleright$  Parameters: wrmid: set module ID, in 20 characters

#### **5.3.1.33.AT+ASWD**

- > Function: Query/Set module search password
- Format:
	- ◆ Query AT+ ASWD <CR>
		- +ok=<aswd><CR><LF><CR><LF>
	- $\bullet$  Set AT+ASWD =<aswd><CR><LF><CR><LF>
- > Parameters: aswd: module search password

### **5.3.1.34.AT+SMTLK**

- > Function: start Simplelink function
- Format:
	- ◆ Query
		- AT+SMTLK<CR>

Smartlink function us used to connect module to router easily. When function on, module work in this mode, led lights quickly and waiting for the APP to push configuration information

#### **5.3.1.35.AT+USERVER**

- $\triangleright$  Function: Query user version and edit time
- Format:

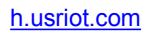

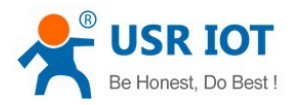

AT+USERVER<CR>

+ok=<user\_version,generated\_time><CR><LF><CR><LF>

- > Parameters:
	- $\diamond$  user version:
		- V1.1
	- $\Leftrightarrow$  generated\_time: edit time 2014-08-15 10:15

### **5.3.1.36.AT+RPTMAC**

- $\triangleright$  Function: Query whether report MAC
- Format:
	- AT+RPTMAC<CR>

+ok=<status><CR><LF><CR><LF>

- > Parameters:
	- $\Leftrightarrow$  status: ON: open
		- OFF: closed

### **5.3.1.37.AT+WRRPTMAC**

- $\triangleright$  Function: Set whether report MAC
- $\triangleright$  Format:

AT+WRRPTMAC=<status><CR> +ok<CR><LF><CR><LF>

- > Parameters:
	- $\Leftrightarrow$  status:
		- ON: open OFF: closed

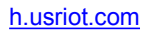

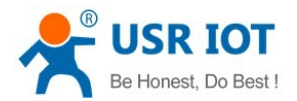

# **6. Contact Us**

Company: Jinan USR IOT Technology Limited Address: Floor 11, Building1, No.1166 Xinluo Street, Gaoxin Distric, Jinan, Shandong, 250101, China Tel: 86-531-55507297, 86-531-88826739 Web: **<http://www.usriot.com>** Support : **<http://h.usriot.com>** Email: **sales@usriot.com**

# **7. Disclaimer**

This document provide the information of USR-C215 products, hasn't been granted any theintellectual property license by forbid speak or other ways either explicitly or implicitly. Except for the duty of sales conditions and conditional declarations, we don't take any other responsibilities. We don't warrant the products sales and use explicitly or implicitly, including particular purpose merchantability and marketability, the tort liability of any other patent right, copyright, intellectual property right. We may modify specification and description at any time without prior notice.

# **8. Update History**

2016-04-29 Establish V1.0

#### **Federal Communication Commission Statement (FCC, U.S.)**

This equipment has been tested and found to comply with the limits for a Class B digital device, pursuant to Part 15 of the FCC Rules. These limits are designed to provide reasonable protection against harmful interference in a residential installation. This equipment generates, uses and can radiate radio frequency energy and, if not installed and used in accordance with the instructions, may cause harmful interference to radio communications. However, there is no guarantee that interference will not occur in a particular installation. If this equipment does cause harmful interference to radio or television reception, which can be determined by turning the equipment off and on, the user is encouraged to try to correct the interference by one of the following measures: - Reorient or relocate the receiving antenna.

- Increase the separation between the equipment and receiver.

- Connect the equipment into an outlet on a circuit different from that to which the receiver is connected.

- Consult the dealer or an experienced radio/TV technician for help.

This device complies with Part 15 of the FCC Rules. Operation is subject to the following two conditions: (1) This device may not cause harmful interference, and (2) this device must accept any interference received, including interference that may cause undesired operation.

#### **FCC Caution:**

Any changes or modifications not expressly approved by the party responsible for compliance could void the user's authority to operate this equipment.

#### **IMPORTANT NOTES**

#### **FCC Radiation Exposure Statement:**

This equipment complies with FCC radiation exposure limits set forth for an uncontrolled environment. This equipment should be installed and operated with minimum distance 20cm between the radiator & your body.

#### **Co-location warning:**

This transmitter must not be co-located or operating in conjunction with any other antenna or transmitter.

#### **Limited Channels fixed for use in the US:**

IEEE 802.11b or 802.11g or 802.11n(HT20) operation of this product in the U.S. is firmware-limited to Channel 1 through 11. IEEE 802.11n(HT40) operation of this product in the U.S. is firmware-limited to Channel 3 through 9.

#### **OEM integration instructions:**

This device is intended only for OEM integrators under the following conditions:

The antenna must be installed such that 20 cm is maintained between the antenna and users, and the transmitter module may not be co-located with any other transmitter or antenna. The module shall be only used with the external antenna(s) that has been originally tested and certified with this module.

As long as 3 conditions above are met, further transmitter test will not be required. However, the OEM integrator is still responsible for testing their end-product for any additional compliance requirements required with this module installed (for example, digital device emissions, PC peripheral requirements, etc.).

#### **Validity of using the module certification:**

In the event that these conditions cannot be met (for example certain laptop configurations or co-location with another transmitter), then the FCC authorization for this module in combination with the host equipment is no longer considered valid and the FCC ID of the module cannot be used on the final product. In these circumstances, the OEM integrator will be responsible for re-evaluating the end product (including the transmitter) and obtaining a separate FCC authorization.

#### **End product labeling:**

This transmitter module is authorized only for use in device where the antenna may be installed such that 20 cm may be maintained between the antenna and users. The final end product must be labeled in a visible area with the following: "Contains Transmitter Module FCC ID: 2AJDA-USR-C215A".

#### **Information that must be placed in the end user manual:**

The OEM integrator has to be aware not to provide information to the end user regarding how to install or remove this RF module in the user's manual of the end product which integrates this module. The end user manual shall include all required regulatory information/warning as show in this manual.